Dell Latitude 10 – ST2e Príru**č**ka majite**ľ**a

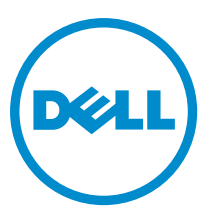

Regula**č**ný model: T05G Regula**č**ný typ: T05G001

## <span id="page-1-0"></span>Poznámky, upozornenia a výstrahy

POZNÁMKA: POZNÁMKA uvádza dôležité informácie, ktoré umožňujú lepšie využitie počítača.

VAROVANIE: UPOZORNENIE ozna**č**uje možné poškodenie hardvéru alebo stratu údajov a uvádza, ako sa vyhnú**ť**  problému.

VÝSTRAHA: VÝSTRAHA ozna**č**uje možné poškodenie majetku, osobné zranenie alebo smr**ť**. ∧

#### **©** 2013 Dell Inc.

Ochranné známky použité v tomto texte: Dell™, logo DELL, Dell Precision™, Precision ON™,ExpressCharge™, Latitude™, Latitude ON™, OptiPlex™, Vostro™ a Wi-Fi Catcher™ sú ochrannými známkami spoločnosti Dell Inc. Intel®, Pentium®, Xeon®, Core™, Atom™, Centrino® a Celeron® sú registrovanými ochrannými známkami a ochrannými známkami spoločnosti Intel Corporation v USA a iných krajinách. AMD® je registrovaná ochranná známka a AMD Opteron™, AMD Phenom™, AMD Sempron™, AMD Athlon™, ATI Radeon™ a ATI FirePro™ sú ochranné známky spoločnosti Advanced Micro Devices, Inc. Microsoft®, Windows®, MS-DOS®, Windows Vista®, tlačidlo Štart Windows Vista a Office Outlook® sú buď ochranné známky alebo registrované ochranné známky spoločnosti Microsoft Corporation v USA a/alebo iných krajinách. Blu-ray Disc™ je ochranná známka, ktorú vlastní Blu-ray Disc Association (BDA) a je licencovaná pre používanie na diskoch a prehrávačoch. Slovná značka Bluetooth® je registrovaná ochranná známka, ktorú vlastní spoločnosť Bluetooth® SIG, Inc., a spoločnosť Dell Inc. túto značku používa v rámci licencie. Wi-Fi® je registrovaná ochranná známka spoločnosti Wireless Ethernet Compatibility Alliance, Inc.

2013 - 03

Rev. A01

# **Obsah**

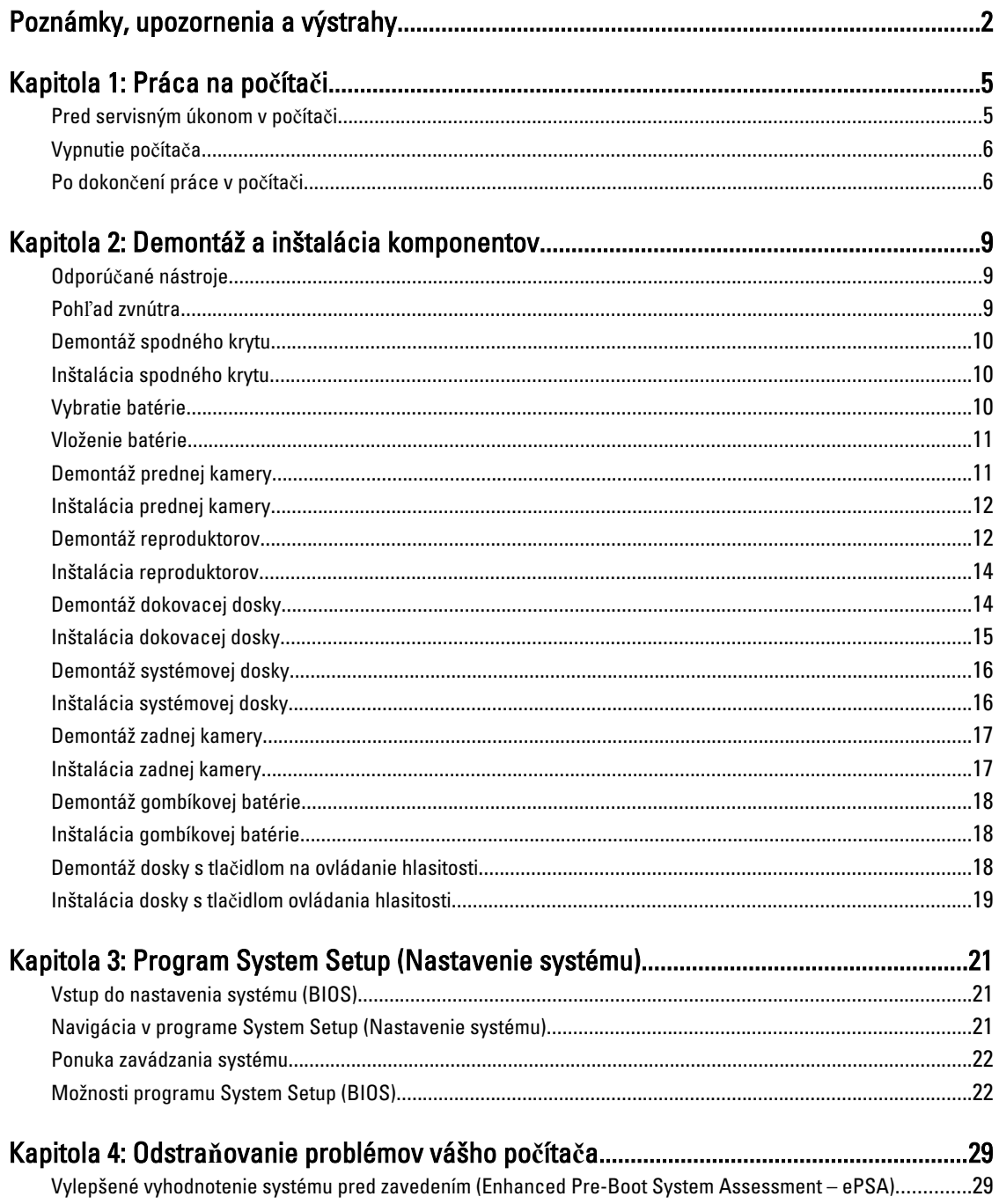

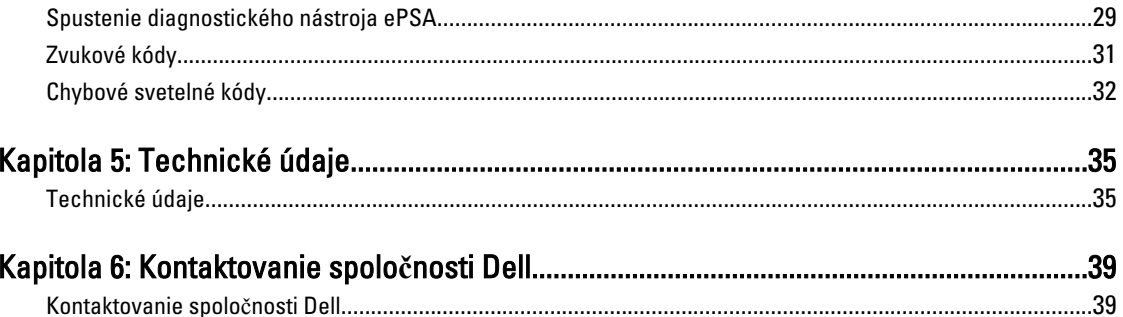

## <span id="page-4-0"></span>Práca na po**č**íta**č**i

### Pred servisným úkonom v po**č**íta**č**i

Dodržiavajte nasledujúce bezpečnostné pokyny, aby ste sa vyhli prípadnému poškodeniu počítača a zaistili svoju osobnú bezpečnosť. Pokiaľ nie je uvedené inak, každý postup uvádzaný v tomto dokumente predpokladá, že sú splnené nasledujúce podmienky:

- Vykonali ste kroky uvedené v časti Práca na počítači.
- Prečítali ste si bezpečnostné informácie, ktoré boli dodané spolu s počítačom.
- Komponent možno vymeniť alebo (ak bol zakúpený osobitne) namontovať podľa postupu demontáže v opačnom poradí krokov.

VÝSTRAHA: Skôr než za**č**nete pracova**ť** vnútri po**č**íta**č**a, pre**č**ítajte si bezpe**č**nostné pokyny dodané s po**č**íta**č**om. **Ď**alšie informácie o bezpe**č**nosti a overených postupoch nájdete na stránke so zákonnými požiadavkami na adrese www.dell.com/regulatory\_compliance .

VAROVANIE: Ve**ľ**a opráv smie vykonáva**ť** iba oprávnený servisný technik. Vy môžete vykonáva**ť** iba postupy riešenia problémov a jednoduché opravy, na ktoré vás opráv**ň**uje dokumentácia k produktu alebo pokyny internetového alebo telefonického tímu servisu a technickej podpory. Na škody spôsobené opravami, ktoré neboli autorizované spolo**č**nos**ť**ou Dell, sa nevz**ť**ahuje záruka. Pre**č**ítajte si bezpe**č**nostné informácie, ktoré boli dodané spolu s produktom, a dodržujte ich.

VAROVANIE: Uzemnite sa pomocou uzem**ň**ovacieho remienka na zápästí alebo opakovaným dotýkaním sa nenatretého kovového povrchu (ako napr. konektora na zadnej strane po**č**íta**č**a), aby ste predišli elektrostatickému výboju.

VAROVANIE: So sú**č**iastkami a kartami zaobchádzajte opatrne. Nedotýkajte sa komponentov ani kontaktov na karte. Kartu držte za jej okraje alebo za jej kovový montážny držiak. Komponenty ako procesor držte za okraje, nie za kolíky.

VAROVANIE: Ak odpájate kábel, **ť**ahajte ho za konektor alebo pevný **ť**ahací jazý**č**ek, nie za samotný kábel. Niektoré káble majú konektor zaistený západkami; pred odpojením takéhoto kábla stla**č**te západky. Konektory od seba odpájajte plynulým **ť**ahom v rovnom smere – zabránite tým ohnutiu kolíkov. Skôr než niektorý kábel zapojíte, presved**č**te sa, **č**i sú oba konektory správne orientované a zarovnané.

POZNÁMKA: Farba počítača a niektorých komponentov sa môže odlišovať od farby uvádzanej v tomto dokumente.

V záujme predchádzania poškodeniu počítača vykonajte pred začatím prác vo vnútri počítača nasledujúce kroky.

- 1. Pracovný povrch musí byť rovný a čistý, aby sa nepoškriabal kryt počítača.
- 2. Vypnite počítač.

Ø

3. Ak je váš počítač pripojený na dokovaciu stanicu (ak je v doku), odpojte ho.

#### VAROVANIE: Ak chcete odpoji**ť** sie**ť**ový kábel, najskôr odpojte kábel z po**č**íta**č**a a potom ho odpojte zo sie**ť**ového zariadenia.

4. Odpojte od počítača všetky sieťové káble.

1

- <span id="page-5-0"></span>5. Odpojte počítač a všetky pripojené zariadenia z elektrických zásuviek.
- 6. Otočte počítač lícom nadol na rovný pracovný povrch.

POZNÁMKA: V záujme predchádzania poškodeniu systémovej dosky musíte pred servisným úkonom v počítači vybrať hlavnú batériu.

- 7. Vyberte hlavnú batériu.
- 8. Otočte počítač do normálnej polohy.
- 9. Stlačte vypínač, aby sa uzemnila systémová doska.

VAROVANIE: Pred otvorením displeja vždy odpojte po**č**íta**č** z elektrickej zásuvky, aby ste predišli zásahu elektrickým prúdom.

VAROVANIE: Skôr než sa dotknete akéhoko**ľ**vek komponentu vo vnútri po**č**íta**č**a, uzemnite sa dotykom nenatretého kovového povrchu, napríklad kovovej zadnej strany po**č**íta**č**a. Po**č**as práce sa pravidelne dotýkajte nenatreného kovového povrchu, aby sa rozptýlila statická elektrina, ktorá by mohla poškodi**ť**  vnútorné komponenty.

10. Vyberte prípadné nainštalované karty SmartCard zo zásuviek.

### Vypnutie po**č**íta**č**a

VAROVANIE: Skôr než vypnete po**č**íta**č**, uložte a zatvorte všetky otvorené súbory a zatvorte všetky otvorené programy, aby ste zabránili strate údajov.

- 1. Vypnite operačný systém:
	- Windows 8:
		- Používanie zariadenia podporujúceho dotyky: Prejdite prstom od pravého okraja obrazovky, otvorte ponuku kľúčových tllačidiel a vyberte
			- možnosť **Settings (Nastavenia)**. Vyberte  $\bigcirc$ , potom kliknite na tlačidlo **Vypnúť**.
		- Používanie myši: Presuňte kurzor do pravého horného rohu obrazovky a kliknite na možnosť Settings (Nastavenia).

Kliknite na  $\mathbb{U}$ , potom kliknite na tlačidlo Vypnúť.

2. Skontrolujte vypnutie počítača a všetkých pripojených zariadení. Ak sa počítač a pripojené zariadenia nevypli pri vypínaní operačného systému automaticky, vypnite ich stlačením a podržaním hlavného vypínača na asi 4 sekundy.

### Po dokon**č**ení práce v po**č**íta**č**i

Po skončení postupu inštalácie súčastí sa pred zapnutím počítača uistite, či ste pripojili všetky externé zariadenia, karty a káble.

VAROVANIE: Používajte výlu**č**ne batériu ur**č**enú pre konkrétny typ po**č**íta**č**a Dell, aby ste nepoškodili po**č**íta**č**. Nepoužívajte batérie ur**č**ené pre iné po**č**íta**č**e spolo**č**nosti Dell.

- 1. Pripojte prípadné externé zariadenia, napríklad replikátor portov, tenkú batériu alebo mediálnu základňu, a nainštalujte všetky karty, napríklad ExpressCard.
- 2. Pripojte k počítaču prípadné telefónne alebo sieťové káble.

VAROVANIE: Pred zapojením sie**ť**ového kábla najskôr zapojte kábel do sie**ť**ového zariadenia a potom ho zapojte do po**č**íta**č**a.

3. Namontujte späť batériu.

- 4. Pripojte počítač a všetky pripojené zariadenia k ich elektrickým zásuvkám.
- 5. Zapnite počítač.

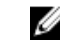

POZNAMKA: Odporúča sa okamžite zálohovať obraz operačného systému pomocou zariadenia USB aplikáciou Dell Backup and Recovery (DBAR).

## <span id="page-8-0"></span>Demontáž a inštalácia komponentov

Táto časť obsahuje podrobné informácie o odstraňovaní alebo inštalácii komponentov vášho počítača.

### Odporú**č**ané nástroje

Postupy uvedené v tomto dokumente môžu vyžadovať použitie nasledujúcich nástrojov:

- Malý plochý skrutkovač
- krížový skrutkovač č. 0,
- krížový skrutkovač č. 1,
- Malé plastové páčidlo

### Poh**ľ**ad zvnútra

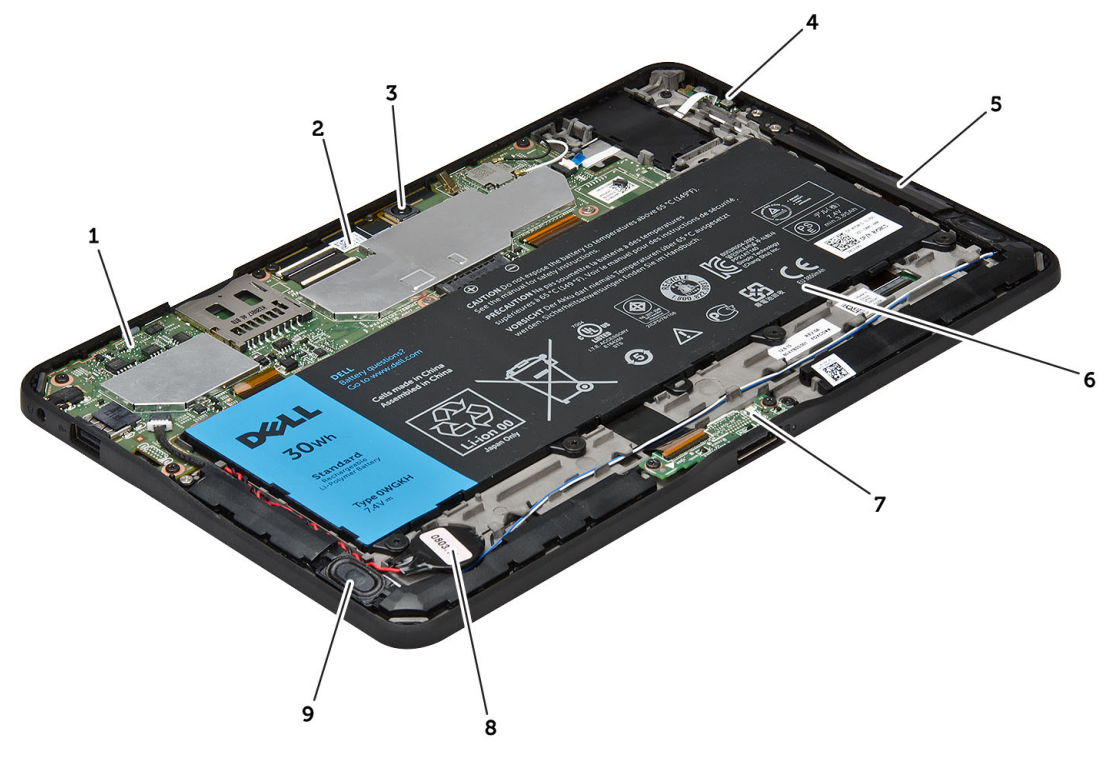

#### Obrázok 1. Poh**ľ**ad zvnútra

- 1. systémová doska
- 2. predná kamera
- 3. zadná kamera
- 4. batéria
- <span id="page-9-0"></span>5. tlačidlo ovládania hlasitosti
- 6. reproduktor
- 7. batéria
- 8. dokovacia doska

## Demontáž spodného krytu

- 1. Postupujte podľa pokynov uvedených v časti Pred servisným úkonom v po*č*íta*č*i.
- 2. Vypáčte spodný kryt z počítača v poradí určenej šípkou na obrázku a nadvihnite ho.

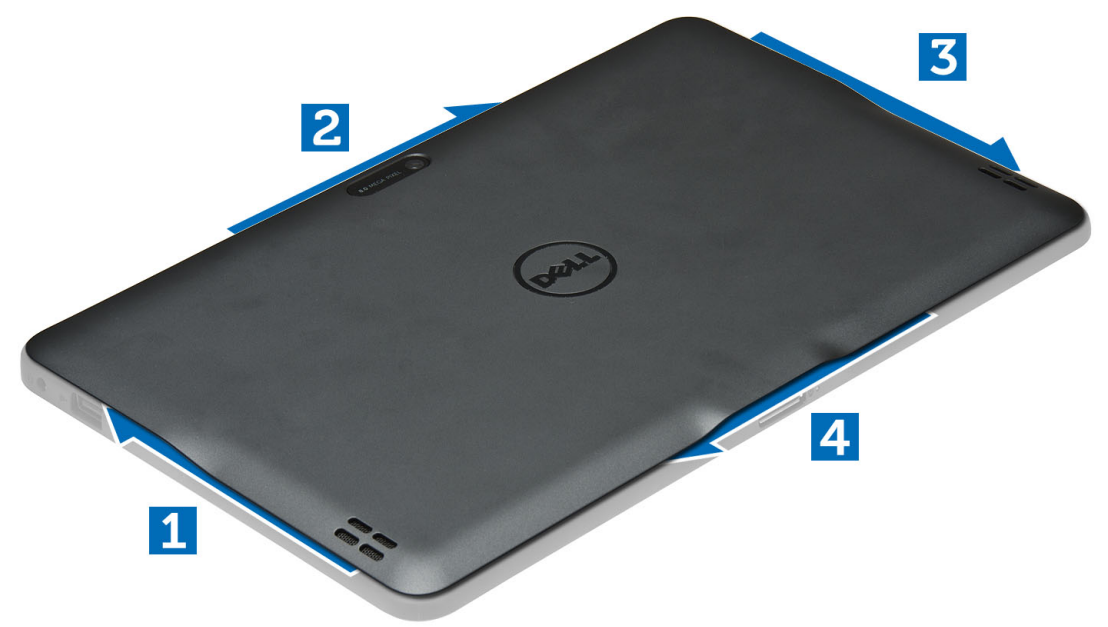

9. gombíková batéria 10. reproduktor

#### Inštalácia spodného krytu

- 1. Nasaďte spodný kryt na počítač.
- 2. Postupujte podľa pokynov uvedených v časti Po dokon*č*ení práce v po*č*íta*č*i.

#### Vybratie batérie

- 1. Postupujte podľa pokynov uvedených v časti Pred servisným úkonom v po*č*íta*č*i.
- 2. Demontujte spodný kryt.
- 3. Odmontujte skrutky, ktorými je batéria pripevnená k počítaču, a vydvihnite batériu z počítača.

<span id="page-10-0"></span>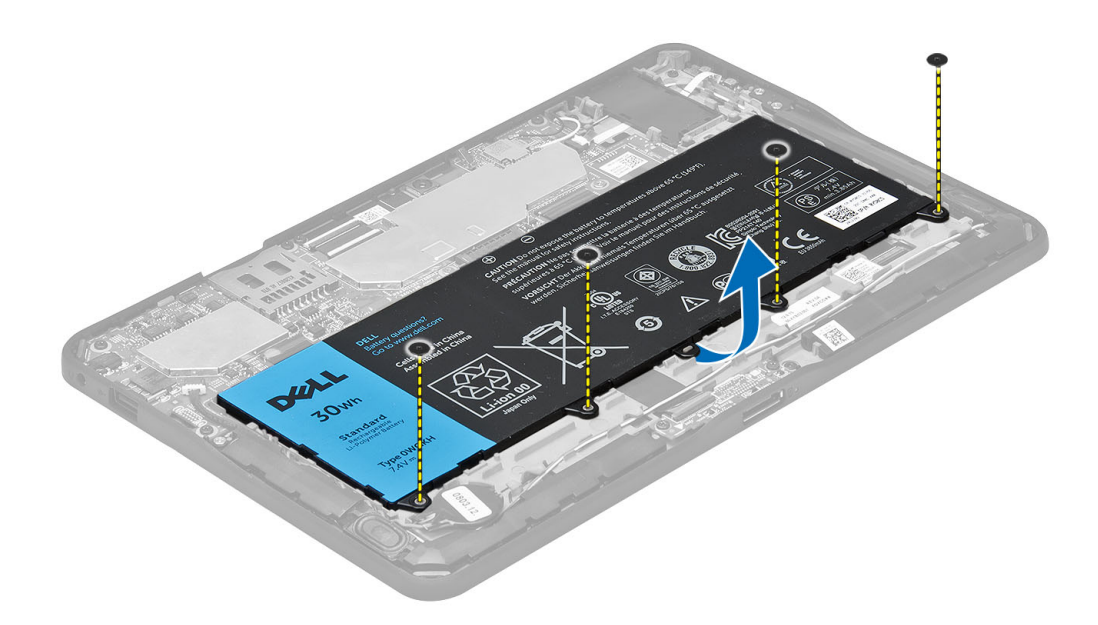

### Vloženie batérie

- 1. Utiahnite skrutky, ktoré držia batériu na počítači.
- 2. Nainštalujte spodný kryt.
- 3. Postupujte podľa pokynov uvedených v časti Po dokon*č*ení práce v po*č*íta*č*i.

### Demontáž prednej kamery

- 1. Postupujte podľa pokynov uvedených v časti Pred servisným úkonom v po*č*íta*č*i.
- 2. Demontujte nasledujúce komponenty:
	- a) spodný kryt
	- b) batéria
- 3. Nadvihnite poistku konektora a odpojte kábel kamery. Odstráňte skrutku, ktorá pripevňuje modul kamery k počítaču. Odstráňte modul kamery z počítača.

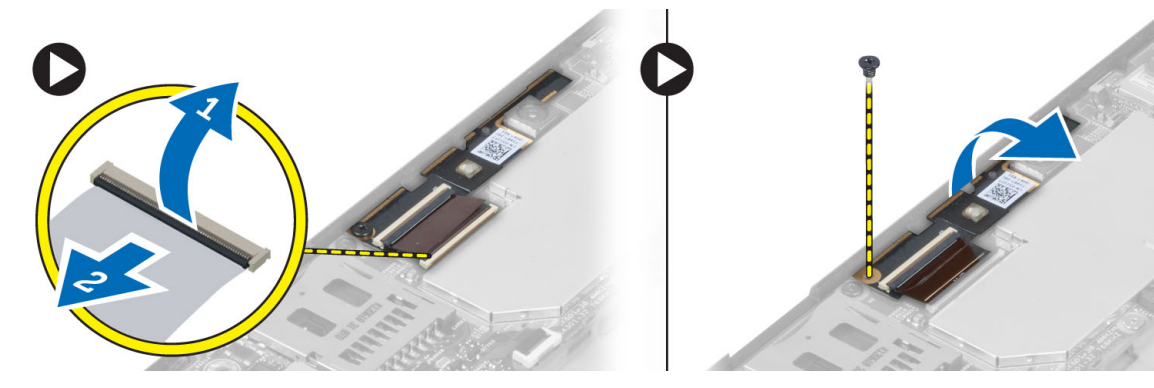

### <span id="page-11-0"></span>Inštalácia prednej kamery

- 1. Umiestnite modul kamery do svojho otvoru v počítači.
- 2. Utiahnite skrutku, ktorá upevňuje modul kamery k počítaču.
- 3. Pripojte kábel kamery ku konektoru.
- 4. Nainštalujte nasledujúce komponenty:
	- a) batéria
	- b) spodný kryt
- 5. Postupujte podľa pokynov uvedených v časti Po dokon*č*ení práce v po*č*íta*č*i.

### Demontáž reproduktorov

- 1. Postupujte podľa pokynov uvedených v časti Pred servisným úkonom v po*č*íta*č*i.
- 2. Demontujte nasledujúce komponenty:
	- a) spodný kryt
	- b) batéria
- 3. Nadvihnite gombíkovú batériu zo zásuvky a uvoľnite jej káble spod reproduktora. Odpojte konektor reproduktora od systémovej dosky.

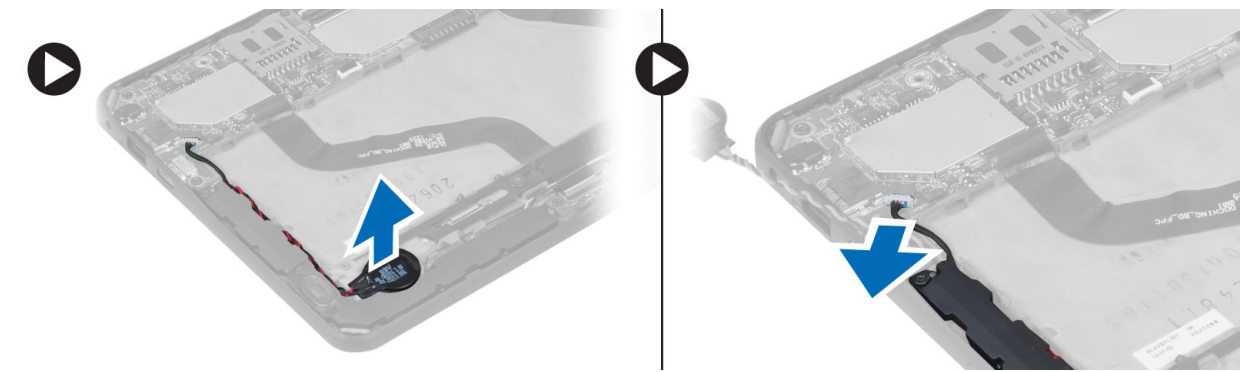

4. Odskrutkujte skrutky, ktoré pripevňujú reproduktory k počítaču.

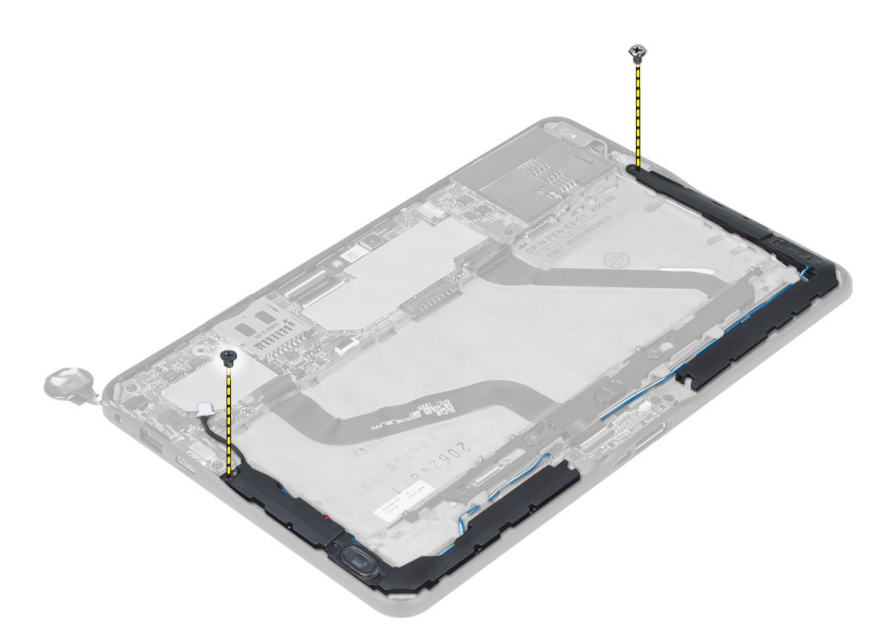

5. Uvoľnite kábel reproduktora na strane počítača, nadvihnite reproduktor a vyberte ho z počítača.

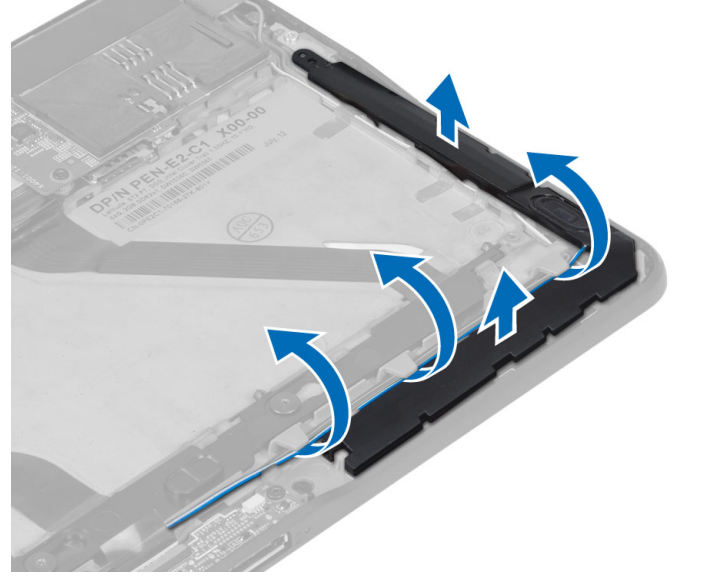

6. Uvoľnite kábel reproduktora na strane počítača, nadvihnite reproduktor a vyberte ho z počítača.

<span id="page-13-0"></span>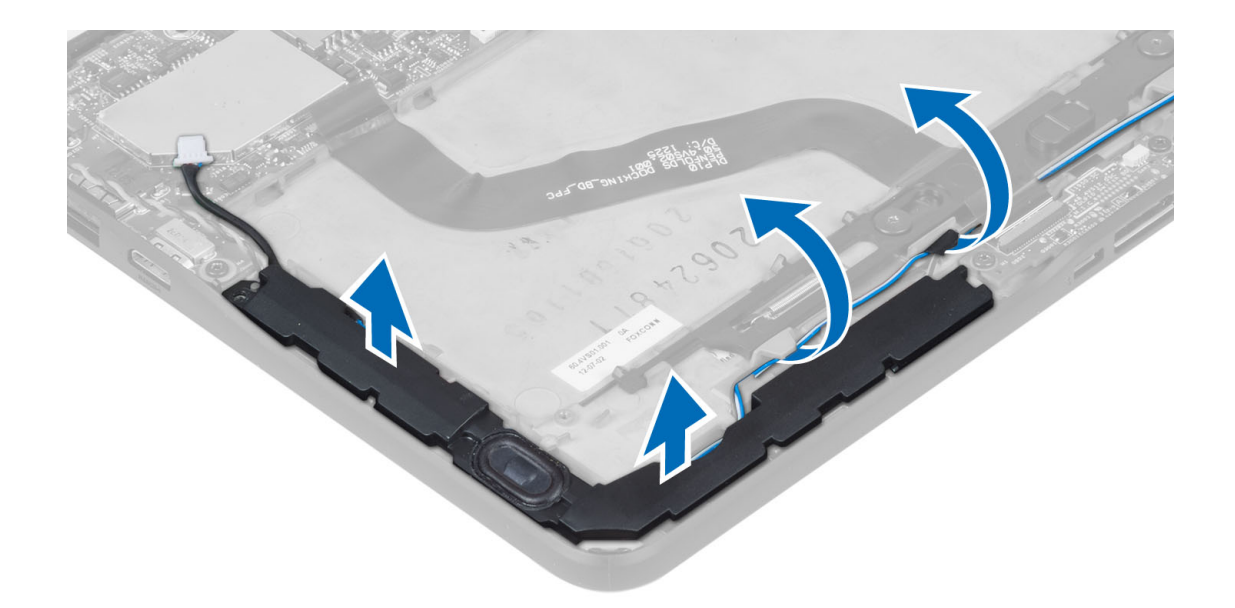

### Inštalácia reproduktorov

- 1. Vložte pravý a ľavý reproduktor do príslušnej zásuvky.
- 2. Usporiadajte káble reproduktorov na skrinke.
- 3. Utiahnite skrutky, ktoré pripevňujú reproduktory na skrinke.
- 4. Vložte gombíkovú batériu do príslušnej zásuvky a usporiadajte káble.
- 5. Pripojte kábel reproduktora k príslušnému portu na systémovej doske.
- 6. Nainštalujte nasledujúce komponenty:
	- a) batéria
	- b) spodný kryt
- 7. Postupujte podľa pokynov uvedených v časti Po dokon*č*ení práce v po*č*íta*č*i.

### Demontáž dokovacej dosky

- 1. Postupujte podľa pokynov uvedených v časti Pred servisným úkonom v po*č*íta*č*i.
- 2. Demontujte nasledujúce komponenty:
	- a) spodný kryt
	- b) batéria
	- c) reproduktor
	- d) predná kamera
- 3. Nadvihnite istiacu sponu konektora a odpojte kábel napájania dokovacej dosky z konektora.

<span id="page-14-0"></span>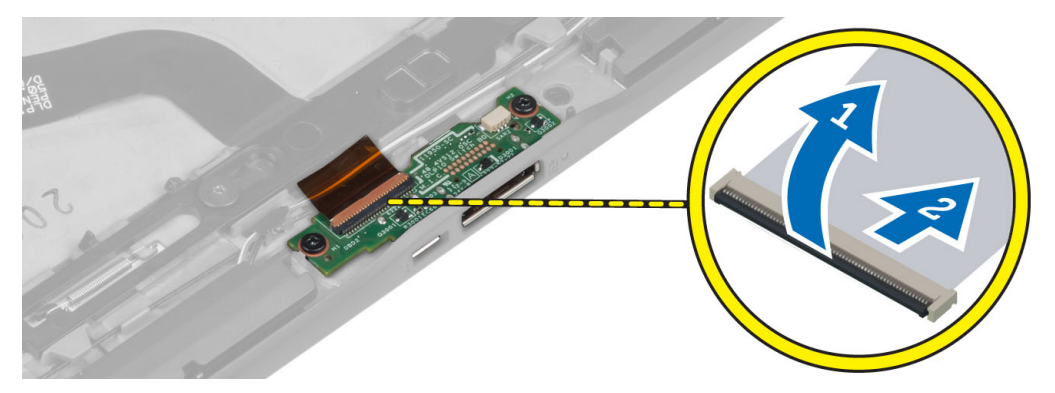

4. Odskrutkujte skrutky, ktoré upevňujú dokovaciu dosku k počítaču.

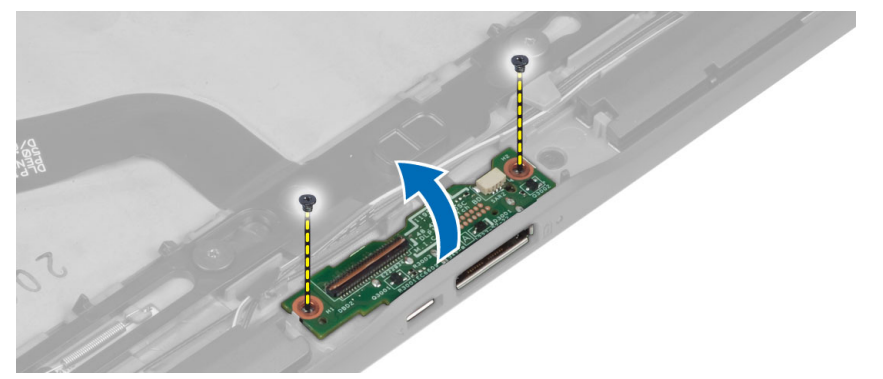

5. Demontujte dokovaciu dosku z počítača a odpojte kábel dosky s tlačidlom Home.

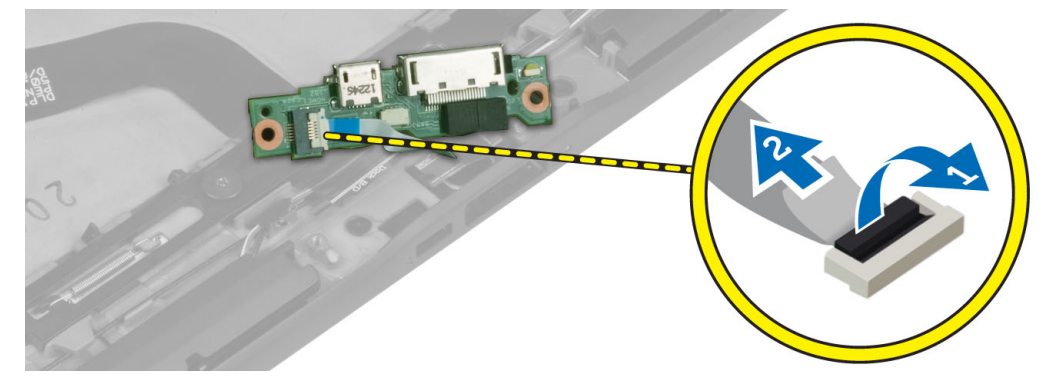

## Inštalácia dokovacej dosky

- 1. Zapojte kábel dosky s tlačidlom Home k dokovacej doske a umiestnite dokovaciu dosku do príslušnej zásuvky v počítači.
- 2. Utiahnutím skrutiek pripevnite dokovaciu dosku k počítaču.
- 3. Zapojte napájací kábel dokovacej dosky do konektora.
- 4. Nainštalujte nasledujúce komponenty:
	- a) predná kamera
	- b) reproduktor
	- c) batéria
	- d) spodný kryt

<span id="page-15-0"></span>5. Postupujte podľa pokynov uvedených v časti Po dokon*č*ení práce v po*č*íta*č*i.

### Demontáž systémovej dosky

- 1. Postupujte podľa pokynov uvedených v časti Pred servisným úkonom v po*č*íta*č*i.
- 2. Demontujte nasledujúce komponenty:
	- a) spodný kryt
	- b) batéria
	- c) reproduktor
	- d) predná kamera
	- e) dokovacia doska
- 3. Odpojte káble LVDS a dokovacej dosky.
- 4. Odskrutkujte skrutky, ktoré upevňujú systémovú dosku k počítaču.

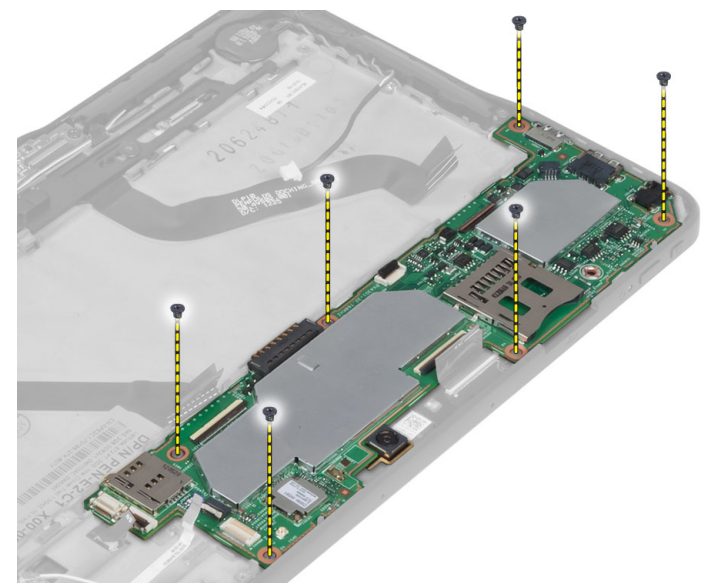

5. Nadvihnite systémovú dosku do uhla 45° a vyberte ju z počítača.

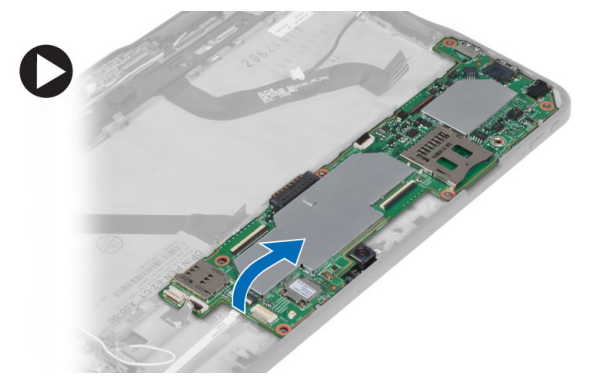

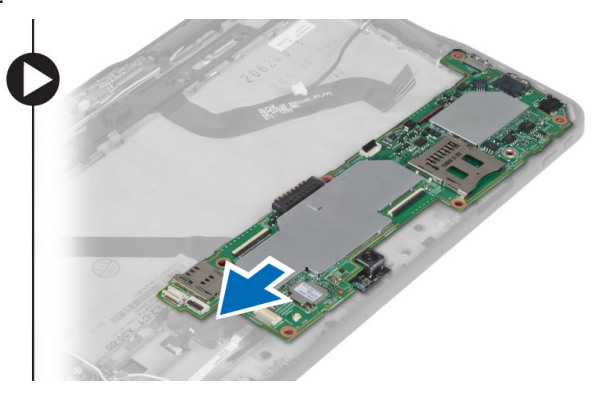

### Inštalácia systémovej dosky

- 1. Umiestnite systémovú dosku do príslušného priečinku v počítači.
- 2. Utiahnite skrutky, ktoré pripevňujú systémovú dosku k počítaču.
- <span id="page-16-0"></span>3. Pripojte káble LVDS a dokovacej dosky k systémovej doske.
- 4. Nainštalujte nasledujúce komponenty:
	- a) dokovacia doska
	- b) predná kamera
	- c) reproduktor
	- d) batéria
	- e) spodný kryt
- 5. Postupujte podľa pokynov uvedených v časti Po dokon*č*ení práce v po*č*íta*č*i.

### Demontáž zadnej kamery

- 1. Postupujte podľa pokynov uvedených v časti Pred servisným úkonom v po*č*íta*č*i.
- 2. Demontujte nasledujúce komponenty:
	- a) spodný kryt
	- b) batéria
	- c) reproduktor
	- d) predná kamera
	- e) systémová doska
- 3. Demontujte modul kamery zo systémovej dosky.

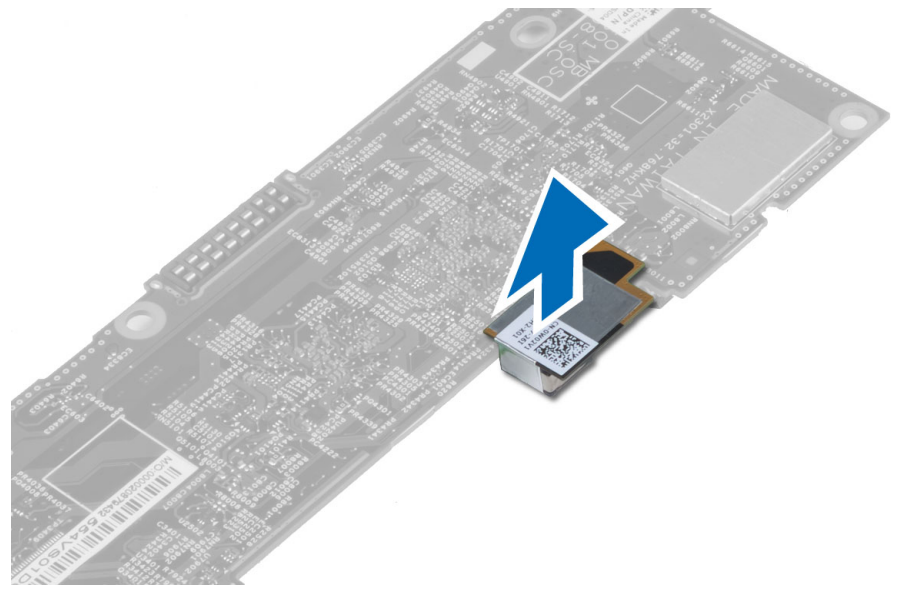

### Inštalácia zadnej kamery

- 1. Vložte modul kamery do príslušnej zásuvky na systémovej doske.
- 2. Nainštalujte nasledujúce komponenty:
	- a) systémová doska
	- b) predná kamera
	- c) reproduktor
	- d) batéria
	- e) spodný kryt
- 3. Postupujte podľa pokynov uvedených v časti Po dokon*č*ení práce v po*č*íta*č*i.

### <span id="page-17-0"></span>Demontáž gombíkovej batérie

- 1. Postupujte podľa pokynov uvedených v časti Pred servisným úkonom v po*č*íta*č*i.
- 2. Demontujte nasledujúce komponenty:
	- a) spodný kryt
	- b) batéria
	- c) reproduktor
	- d) predná kamera
	- e) systémová doska
- 3. Odpojte kábel gombíkovej batérie a odstráňte ho od počítača.

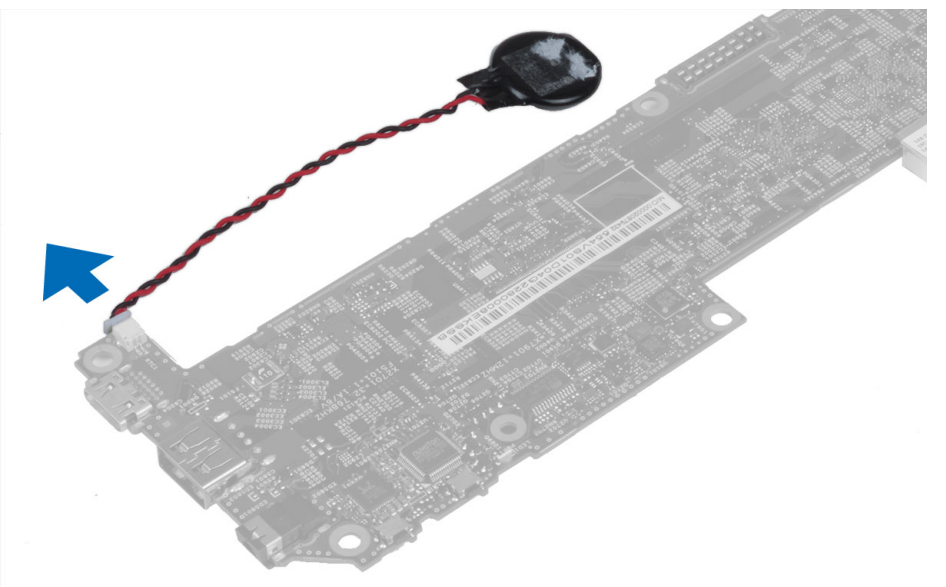

#### Inštalácia gombíkovej batérie

- 1. Pripojte kábel gombíkovej batérie k systémovej doske.
- 2. Nainštalujte nasledujúce komponenty:
	- a) systémová doska
	- b) predná kamera
	- c) reproduktor
- 3. Znova vložte gombíkovú batériu do jej objímky v počítači.
- 4. Nainštalujte nasledujúce komponenty:
	- a) batéria
	- b) spodný kryt
- 5. Postupujte podľa pokynov uvedených v časti Po dokon*č*ení práce v po*č*íta*č*i.

#### Demontáž dosky s tla**č**idlom na ovládanie hlasitosti

- 1. Postupujte podľa pokynov uvedených v časti Pred servisným úkonom v po*č*íta*č*i.
- 2. Demontujte nasledujúce komponenty:
	- a) spodný kryt

b) batéria

<span id="page-18-0"></span>3. Odpojte kábel dosky ovládania hlasitosti od konektora. Nadvihnite a odstráňte kábel dosky ovládania hlasitosti od systémovej dosky.

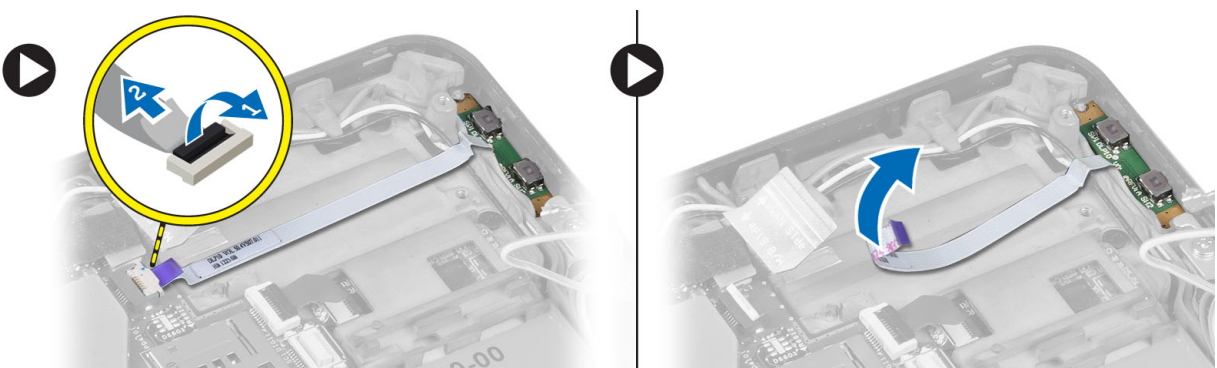

4. Vypáčte boky dosky ovládania hlasitosti plochým skrutkovačom, aby sa uvoľnila z počítača. Vyberte dosku ovládania hlasitosti z počítača.

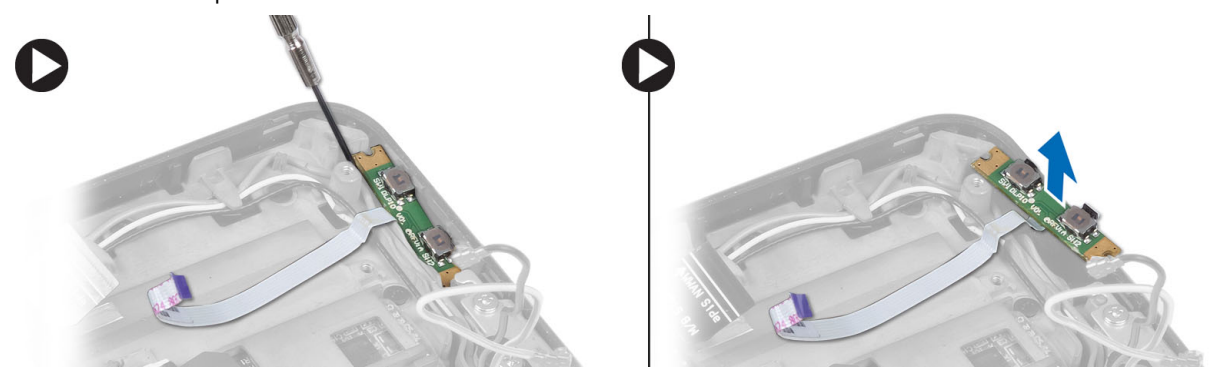

### Inštalácia dosky s tla**č**idlom ovládania hlasitosti

- 1. Umiestnite dosku s tlačidlom ovládania hlasitosti do príslušnej zásuvky v počítači.
- 2. Usporiadajte kábel dosky hlasitosti a zapojte ho do konektora.
- 3. Nainštalujte nasledujúce komponenty:
	- a) batéria
	- b) spodný kryt
- 4. Postupujte podľa pokynov uvedených v časti Po dokon*č*ení práce v po*č*íta*č*i.

## <span id="page-20-0"></span>Program System Setup (Nastavenie systému)

Program System Setup umožní spravovanie hardvéru vášho počítača a zadanie nastavení na úrovni systému BIOS. Z programu System Setup môžete:

- Zmeniť informácie NVRAM po pridaní alebo odstránení hardvéru počítača
- Zobraziť konfiguráciu systémového hardvéru
- Povoliť alebo zakázať integrované zariadenia
- Nastaviť hraničné hodnoty týkajúce sa výkonu a správy napájania
- Spravovať zabezpečenie vášho počítača

#### Vstup do nastavenia systému (BIOS)

POZNÁMKA: Pred spustením programu System Setup (Nastavenie systému) musíte pripojiť klávesnicu USB k portu Ø USB na pravej strane počítača alebo ak je počítač dokovaný, na zadnej strane dokovacej stanici.

- 1. Zapnite (alebo reštartujte) počítač.
- 2. Keď sa zobrazí modré logo DELL, musíte čakať, kým sa neukáže výzva na stlačenie klávesu F2.
- 3. Keď sa zobrazí výzva na stlačenie klávesu F2, ihneď stlačte kláves <F2>.

POZNÁMKA: Výzva F2 znamená, že sa klávesnica inicializovala. Táto výzva sa môže zobraziť iba na krátky čas, preto treba pozorne sledovať displej a hneď pri jej objavení stlačiť kláves <F2>. Ak stlačíte kláves <F2> skôr, než sa táto výzva objaví, nebude to mať žiadny účinok.

- 4. Zobrazí sa obrazovka System Setup (Nastavenie systému).
- 5. Ak budete čakať pridlho a zobrazí sa logo operačného systému, vyčkajte až kým neuvidíte pracovnú plochu Microsoft Windows, potom vypnite počítač a skúste znovu.

#### Navigácia v programe System Setup (Nastavenie systému)

Na navigáciu obrazovkami programu System Setup (Nastavenie systému) používajte nasledujúce možnosti:

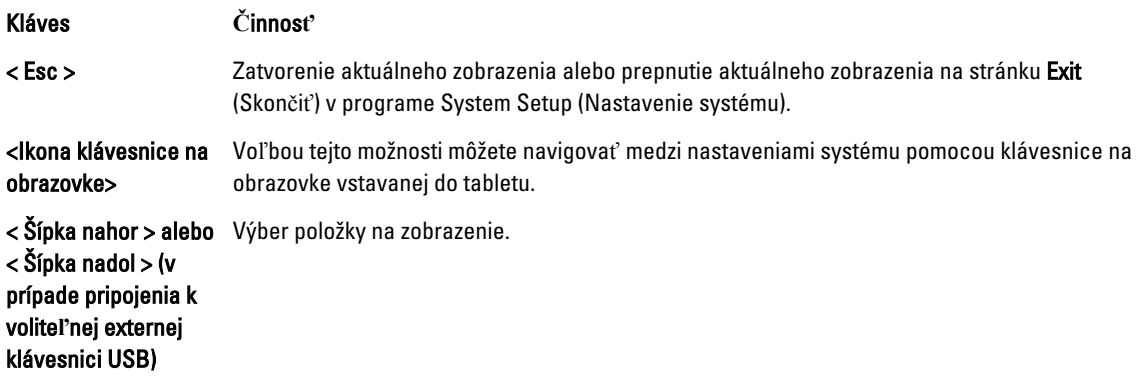

<span id="page-21-0"></span>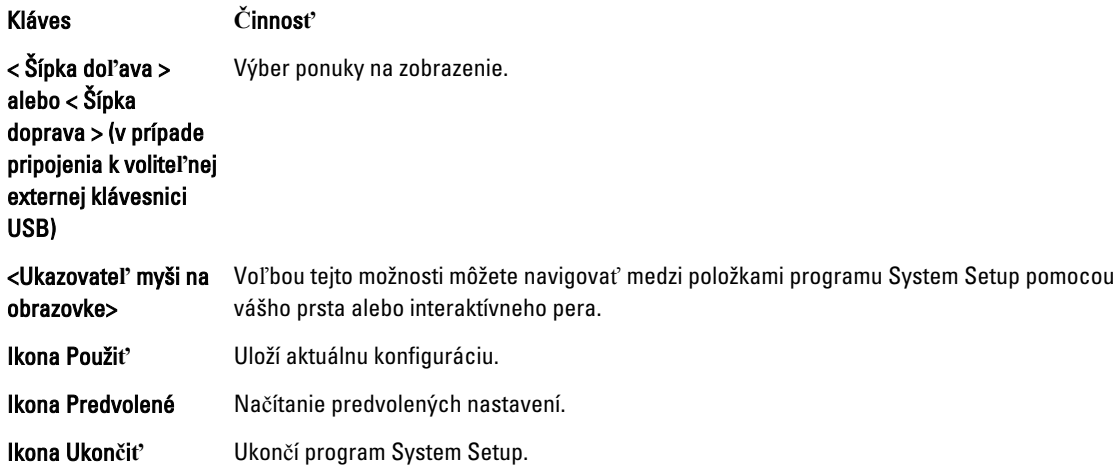

#### Ponuka zavádzania systému

Keď sa zobrazí logo spoločnosti Dell, stlačením klávesu <F12> spustíte ponuku zavádzania systému so zoznamom platných zariadení na zavedenie v systéme. V tejto ponuke sa nachádzajú možnosti Hard Drive (Pevný disk) Network (Sieť) Diagnostics (Diagnostika) a Enter Setup (Vstúpiť do nastavenia). Zariadenia uvedené v ponuke zavádzania závisia od zariadení, z ktorých je možné zaviesť systém. Táto ponuka je užitočná vtedy, keď sa pokúšate zaviesť systém z konkrétneho zariadenia alebo spustiť diagnostiku systému. Používanie ponuky zavádzania nevedie k žiadnym zmenám poradia zavádzania uloženého v systéme BIOS.

### Možnosti programu System Setup (BIOS)

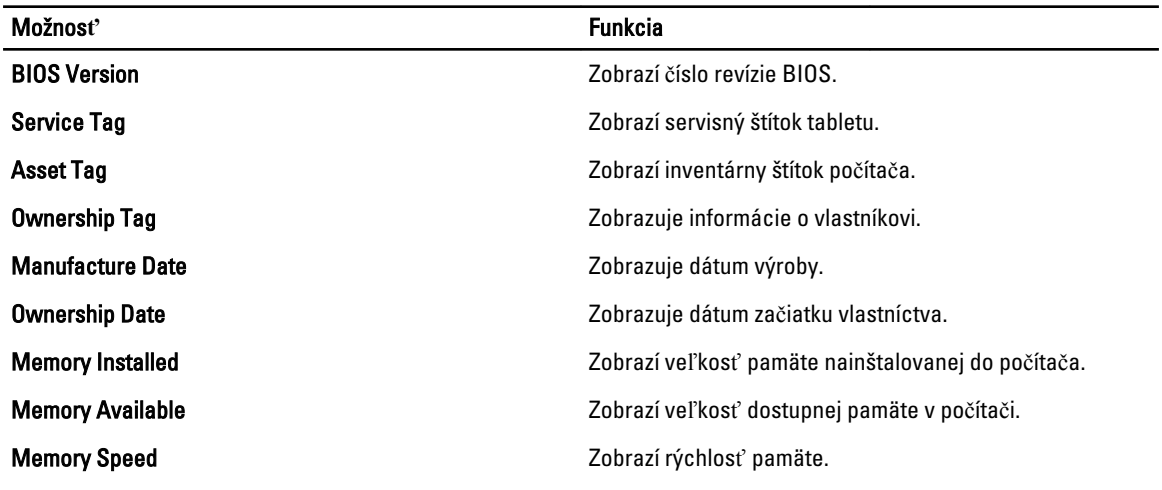

#### Tabu**ľ**ka 1. Informácie o systéme

#### Tabu**ľ**ka 2. Battery Information (Informácie o batérii)

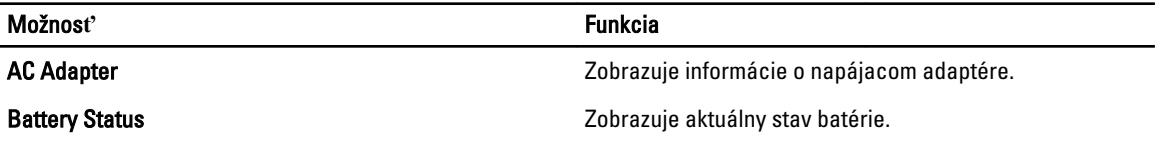

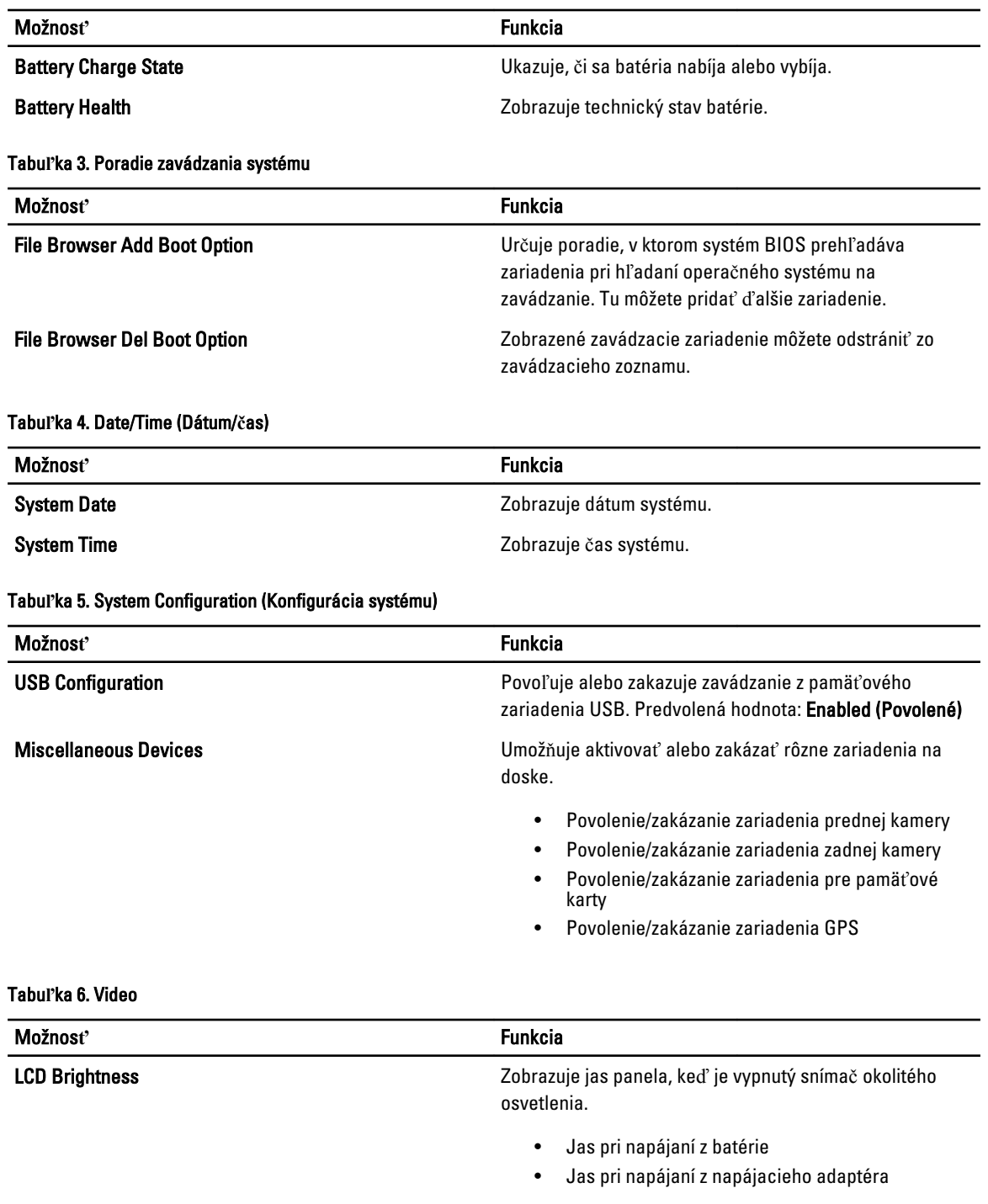

#### Tabu**ľ**ka 7. Security (Zabezpe**č**enie)

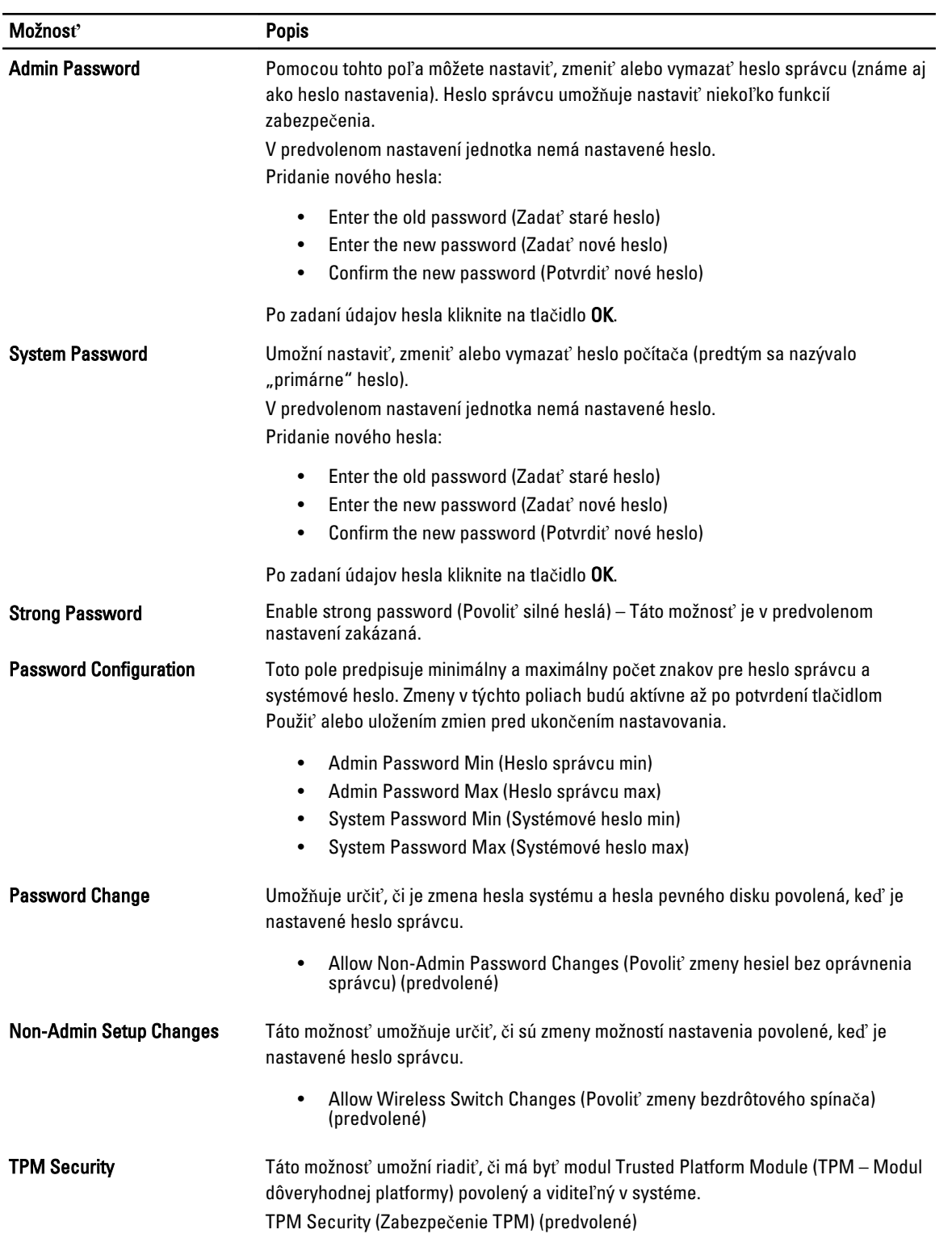

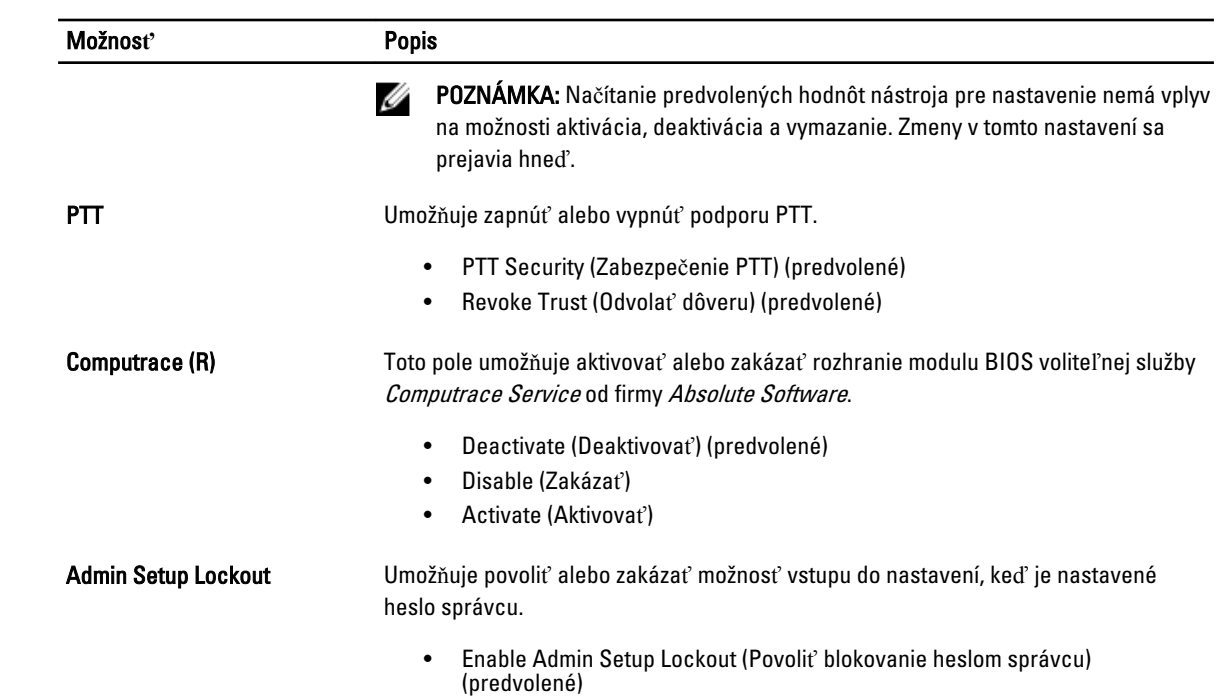

#### Tabu**ľ**ka 8. Secure Boot (Bezpe**č**né zavedenie)

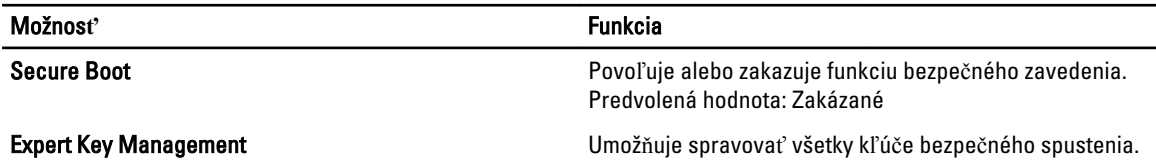

#### Tabu**ľ**ka 9. Performance (Výkon)

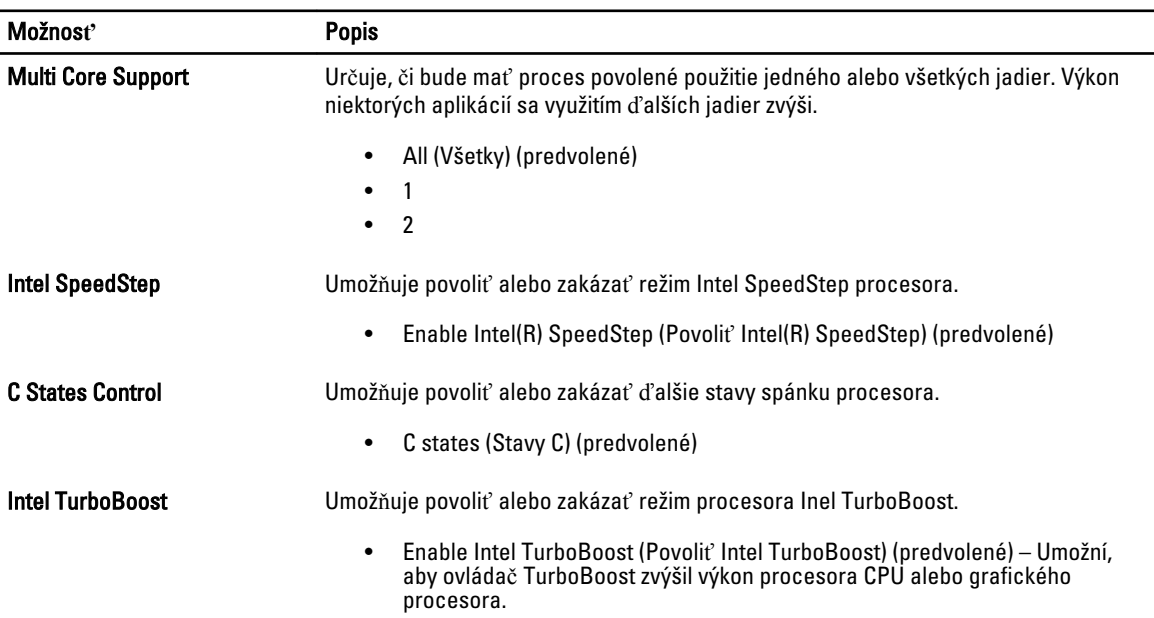

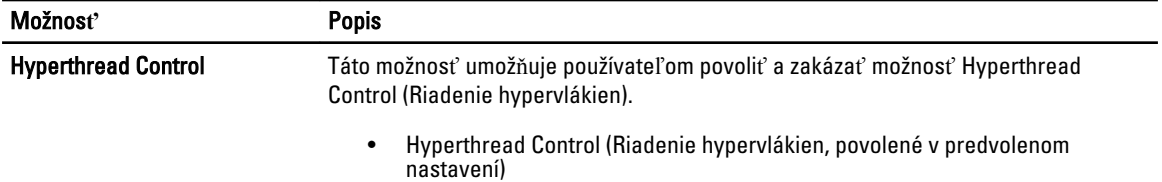

#### Tabu**ľ**ka 10. Power Management (Správa napájania)

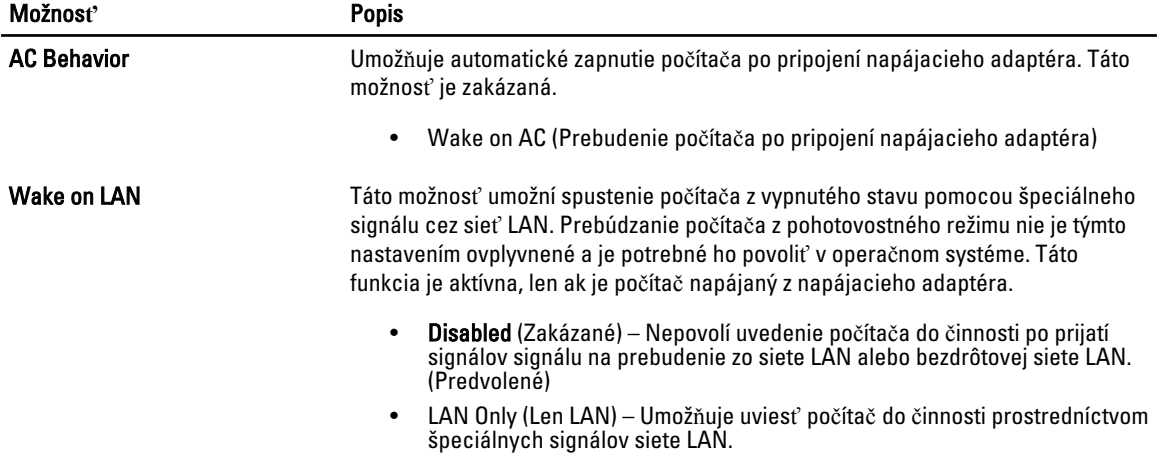

#### Tabu**ľ**ka 11. Post Behaviour (Správanie pri teste POST)

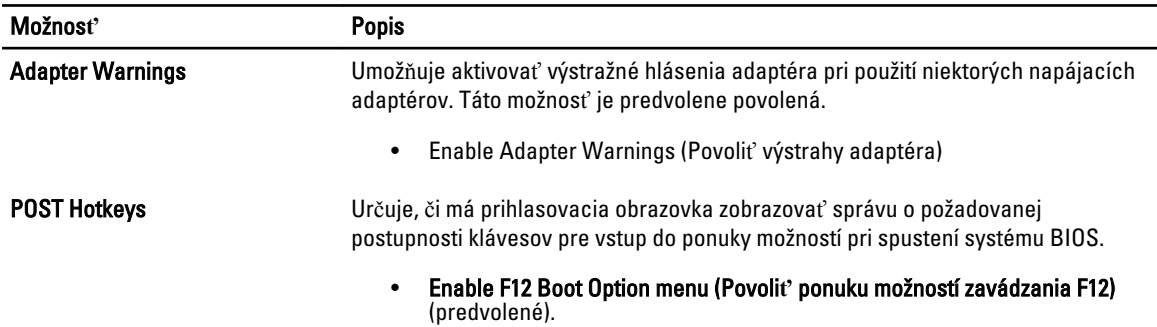

#### Tabu**ľ**ka 12. Virtualization Support (Podpora technológie Virtualization)

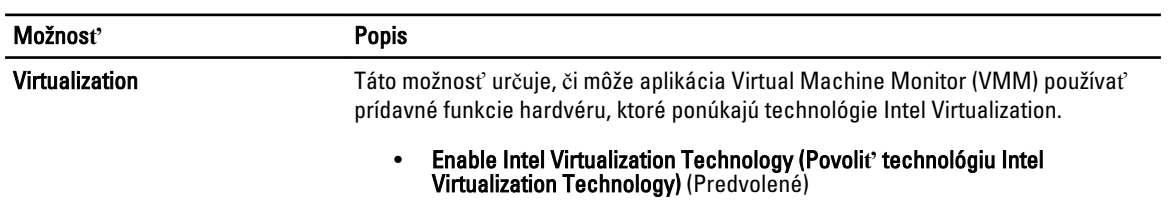

#### Tabu**ľ**ka 13. Bezdrôtové pripojenie

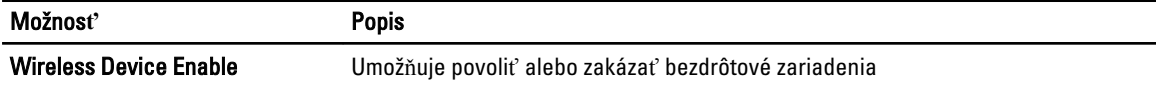

#### Možnos**ť** Popis

• WLAN

• Bluetooth

Všetky možnosti sú predvolene povolené.

#### Tabu**ľ**ka 14. Maintenance (Údržba)

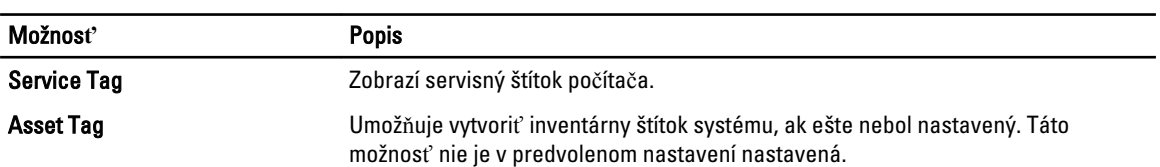

#### Tabu**ľ**ka 15. System Logs (Systémové záznamy)

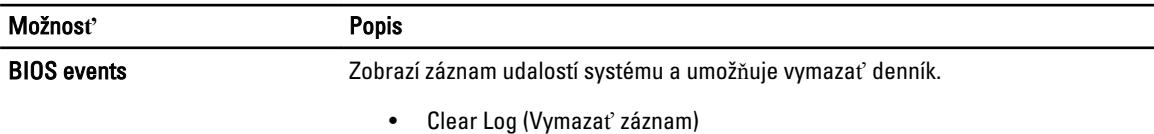

## 4

## <span id="page-28-0"></span>Odstra**ň**ovanie problémov vášho po**č**íta**č**a

Problémy so svojím počítačom môžete odstrániť pomocou indikátorov ako diagnostické svetlá, zvukové kódy a chybové hlásenia počas prevádzky počítača.

#### Vylepšené vyhodnotenie systému pred zavedením (Enhanced Pre-Boot System Assessment – ePSA)

ePSA je diagnostická pomôcka, ktorá je k dispozícii vo vašom počítači. Tento nástroj obsahuje sériu testov hardvéru počítača. Tieto testy môžete spustiť aj keď vo vašom počítači nie je žiadny nosič (pevný disk, optická jednotka atď.). Ak test ePSA odhalí poruchu niektorého komponentu, systém zobrazí chybový kód a vydá zvukový kód.

#### Vlastnosti

- Grafické používateľské rozhranie
- Automatická predvolená operácia spúšťa test všetkých zariadení, pričom umožní používateľom prerušiť test a vybrať ktorékoľvek zariadenie
- Skontroluje, či je hlavný zavádzací záznam pripravený úplne zaviesť celé prostredie operačného systému
- Test panela tabletu
- Test videopamäte
- Test batérie
- Test nabíjačky
- Skenovanie denníku udalostí
- Test vyrovnávacej pamäte multiprocesora

#### Spustenie diagnostického nástroja ePSA

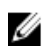

POZNÁMKA: Nasledujúce kroky môžete použiť na spúšťanie diagnostického nástroja ePSA v režime DOS bez použitia externej klávesnice.

1. Zapnite systém a ihneď stlačte tlačidlá <Zapnutie> + <Štart> súčasne na jednu sekundu.

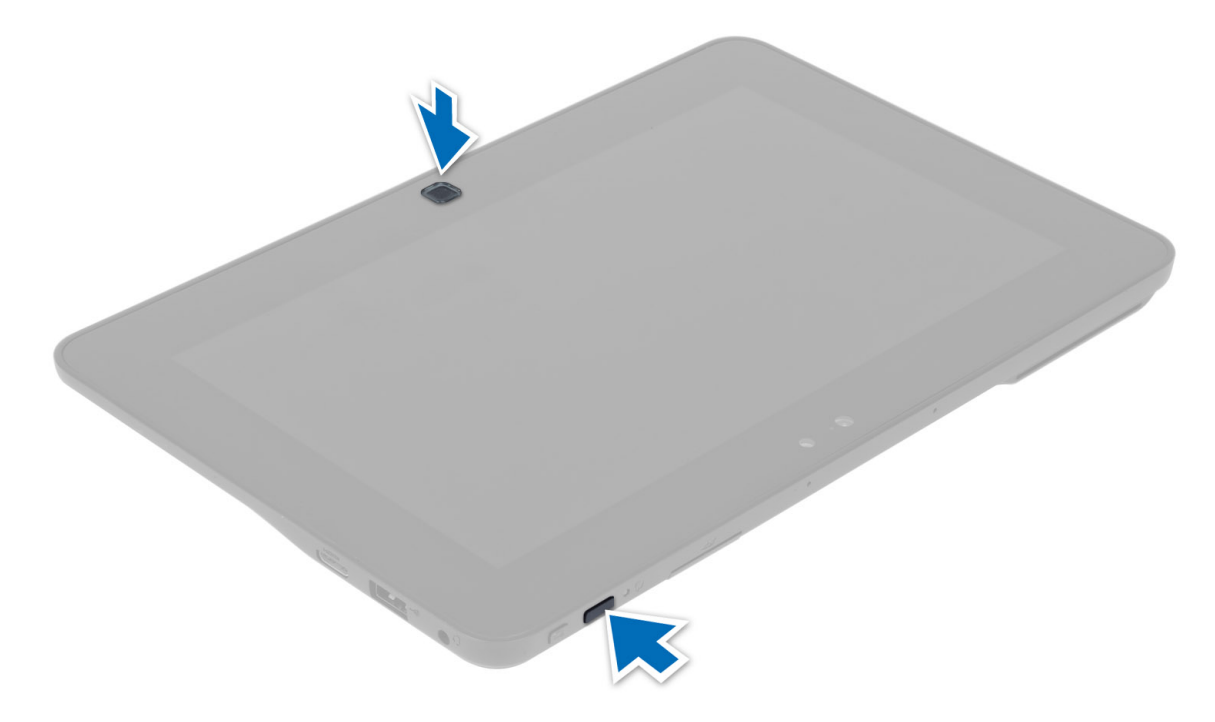

2. Počítač sa zapne a automaticky spustí nástroj ePSA.

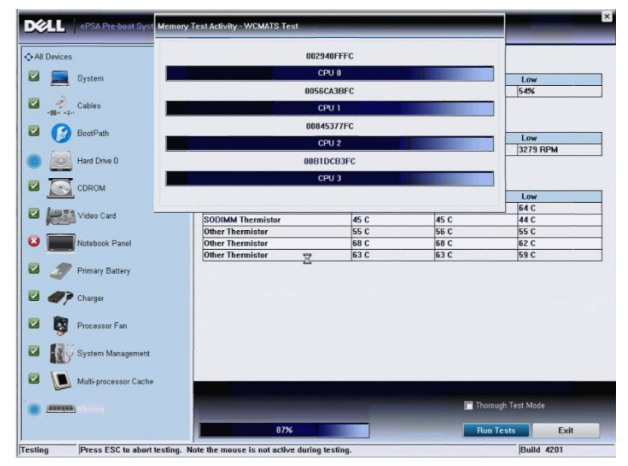

3. Počas testovacieho procesu, dostanete otázku s možnosťami odpovede YES (Áno) alebo NO (Nie). Vyberte odpoveď voľbou Zvýšenie hlasitosti = YES alebo Zníženie hlasitosti = NO.

<span id="page-30-0"></span>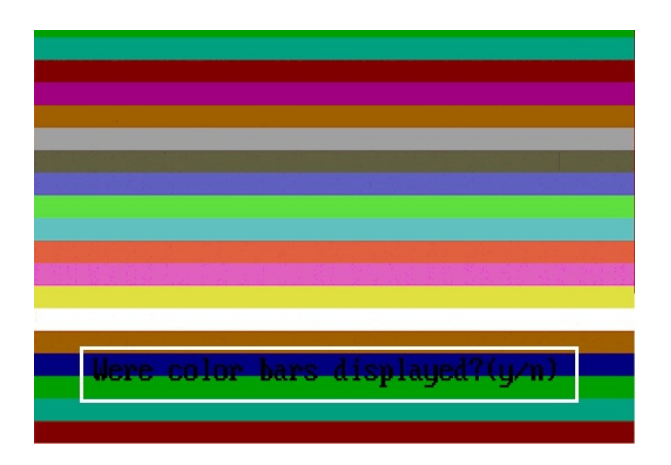

4. Stlačte tlačidlo Bezpečnosť (<Ctrl> + <Alt> + <Del>) pre stlačenie tlačidla OK po dokončení testov.

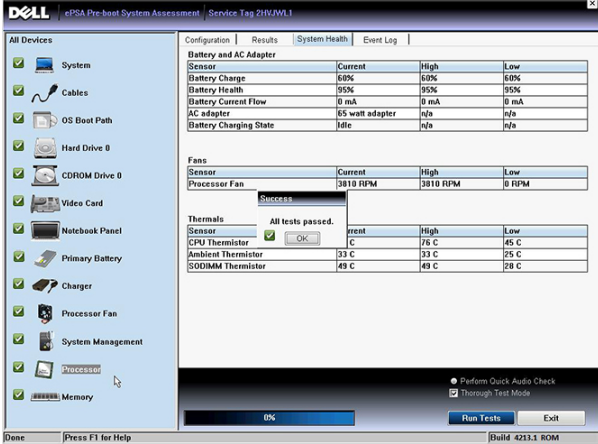

5. Tlačidlá zvýšenia hlasitosti a zníženia hlasitosti môžete používať aj ako tlačidlo <Tab> pri prepínaní medzi možnosťami.

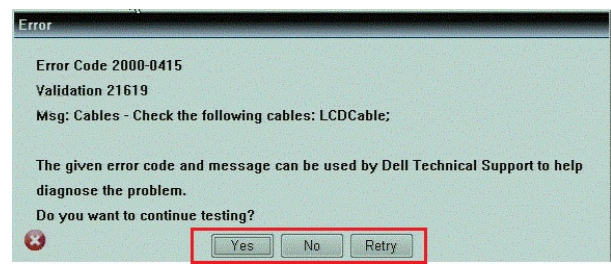

### Zvukové kódy

Počítač môže vydávať sériu pípnutí počas spúšťania, ak monitor nemôže zobraziť chyby alebo problémy. Tieto série signálov, nazývané zvukové kódy, identifikujú rôzne problémy. Odstup medzi pípnutiami je 300 ms. Prestávka medzi sériami pípnutí trvá 3 s, jedno pípnutie trvá 300 ms. Po každom pípnutí a každej sérii pípnutí BIOS zisťuje, či stlačil používateľ tlačidlo napájania. Ak áno, BIOS opustí slučku a vykoná bežný postup vypínania systému.

Kód Prí**č**ina a kroky odstra**ň**ovania problému

1 Prebieha alebo zlyhal kontrolný súčet systému BIOS ROM

<span id="page-31-0"></span>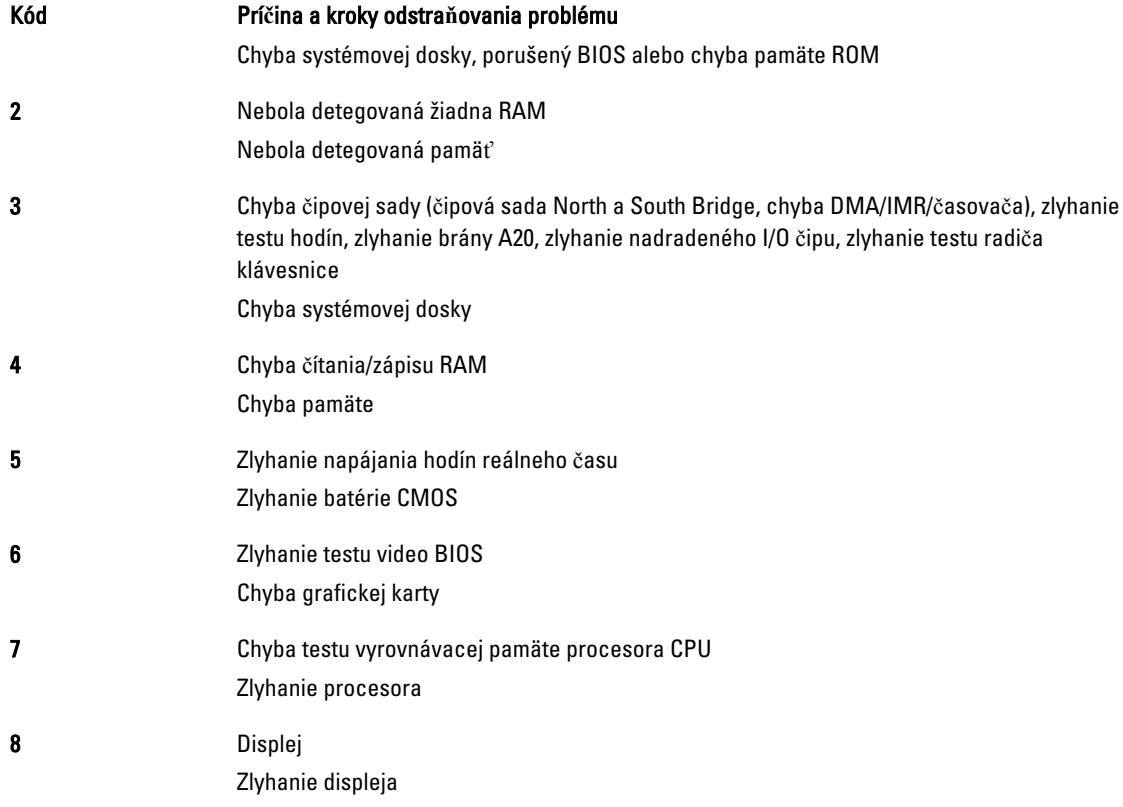

### Chybové svetelné kódy

Kódy diagnostickej kontrolky vysiela kontrolka LED na tlačidle napájania. Kontrolka tlačidla napájania blikaním oznámi kód zodpovedajúci príslušnému chybovému stavu. Napríklad: V prípade chyby Nebola detegovaná pamäť (svetelný kód 2) kontrolka tlačidla napájania zabliká dvakrát, urobí pauzu, zabliká dvakrát, pauza, atď. Túto postupnosť opakuje, kým sa systém nevypne.

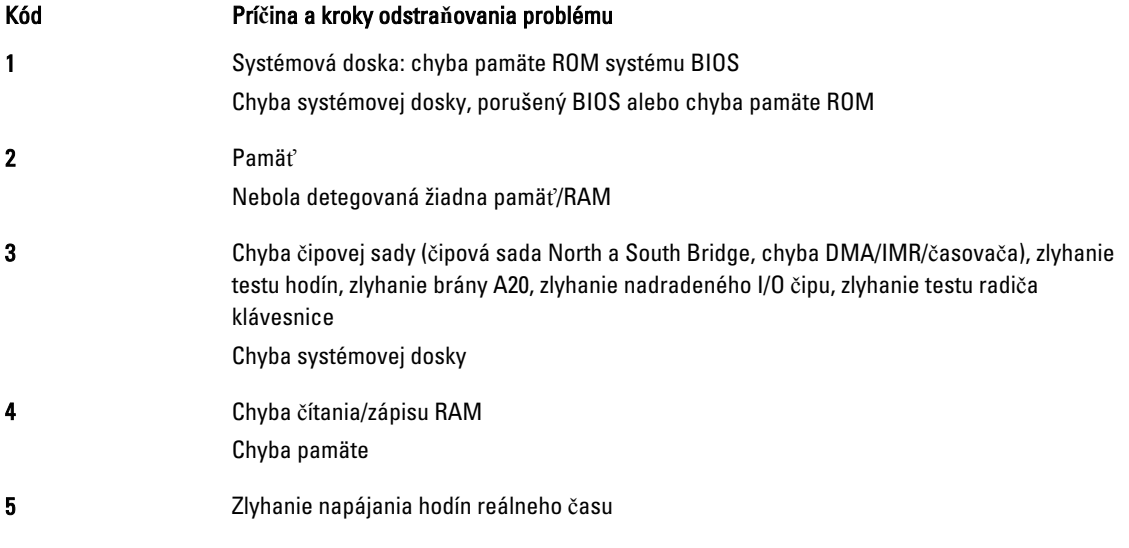

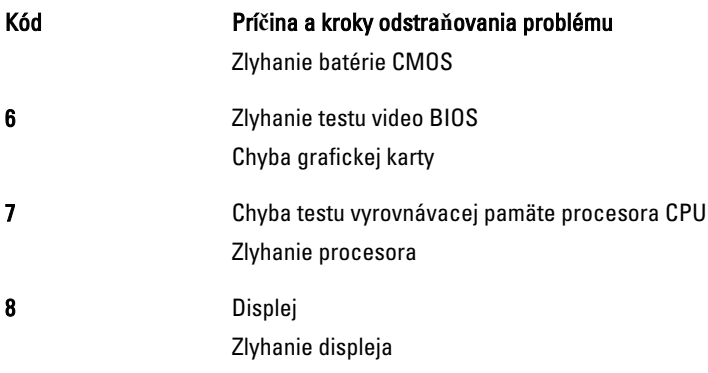

## <span id="page-34-0"></span>Technické údaje

## Technické údaje

POZNÁMKA: Ponuka sa môže líšiť podľa oblasti. Nasledujúce technické údaje obsahujú len informácie, ktorých Ø dodanie s počítačom je požadované zákonom. Ďalšie informácie týkajúce sa konfigurácie počítača získate kliknutím na položku Štart → Pomoc a technická podpora. Potom vyberte možnosť zobrazenia informácií o počítači.

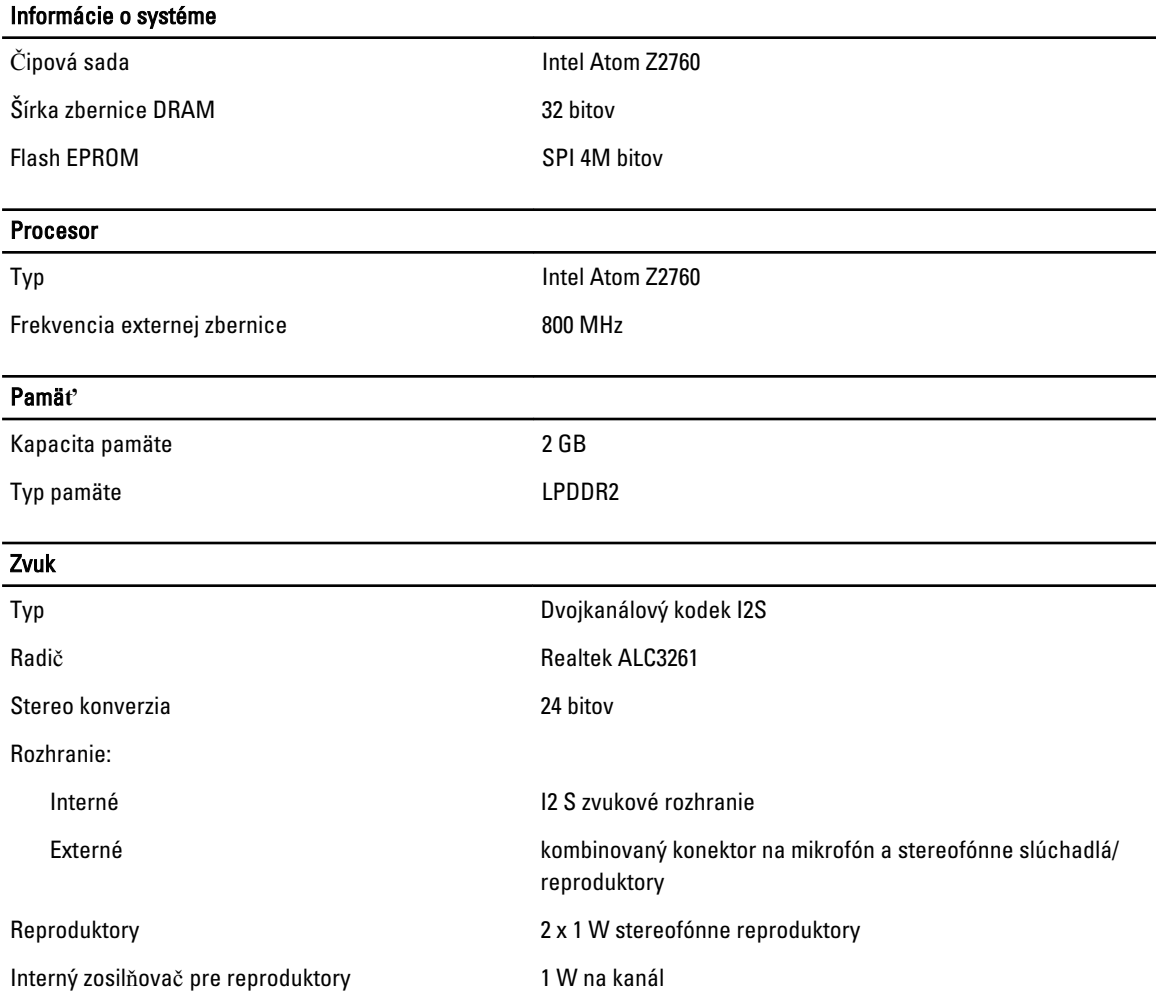

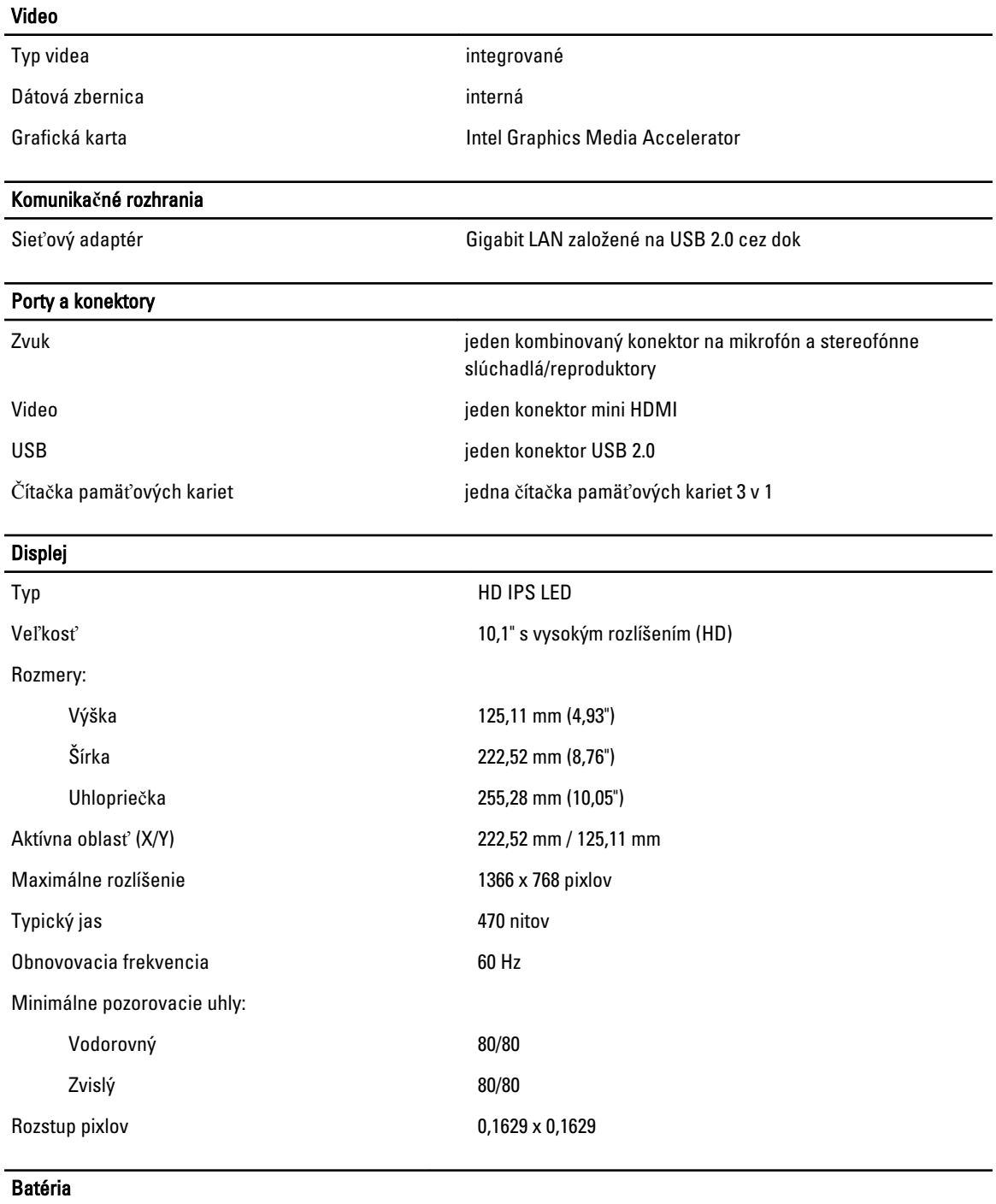

Rozmery

Typ 2-článková lítium-iónová (30 Wh)

Dĺžka 238,30 mm (9,38") Výška 5,48 mm (0,22")

#### **Batéria**

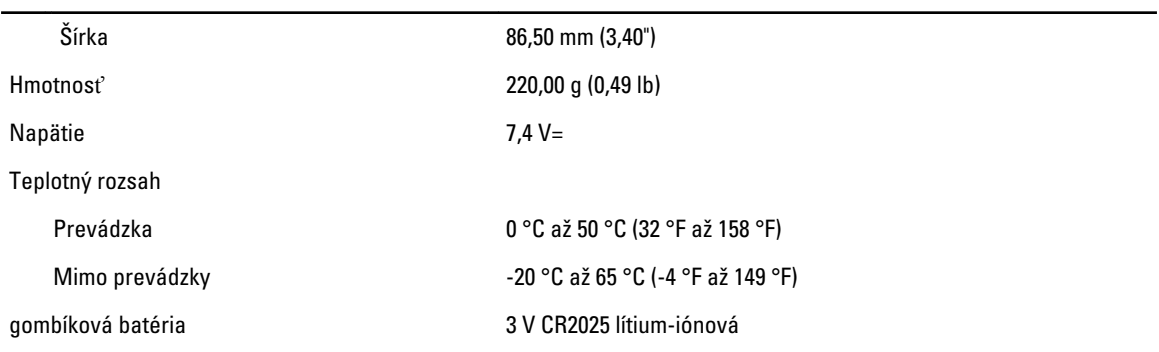

#### Napájací adaptér

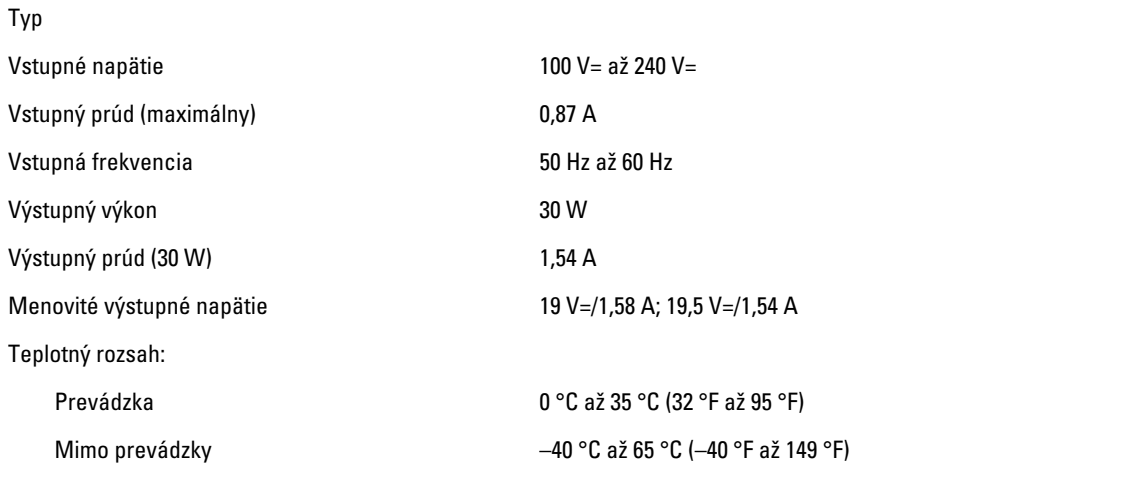

#### Fyzické vlastnosti

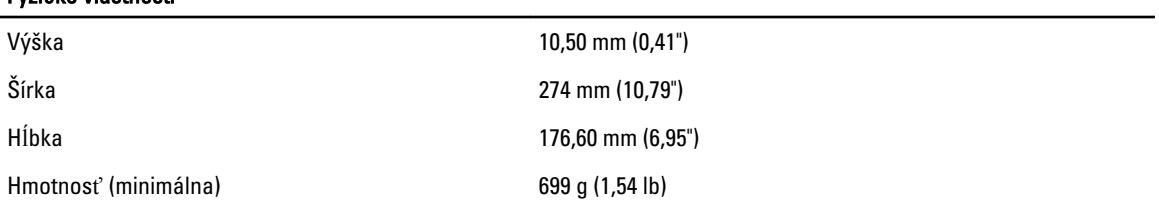

#### Nároky na prostredie

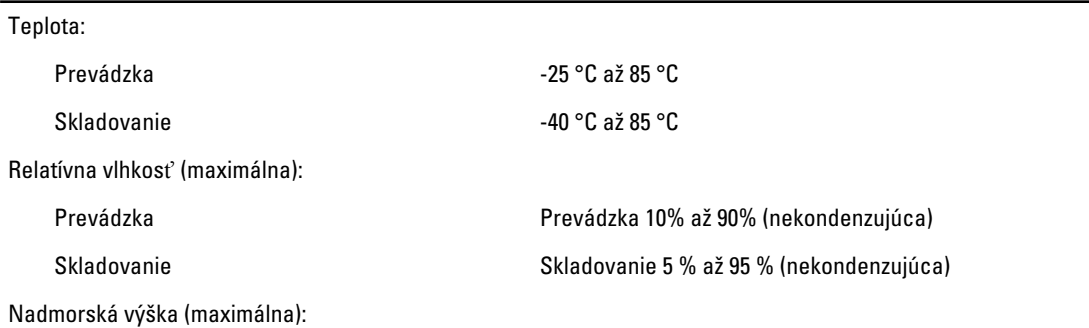

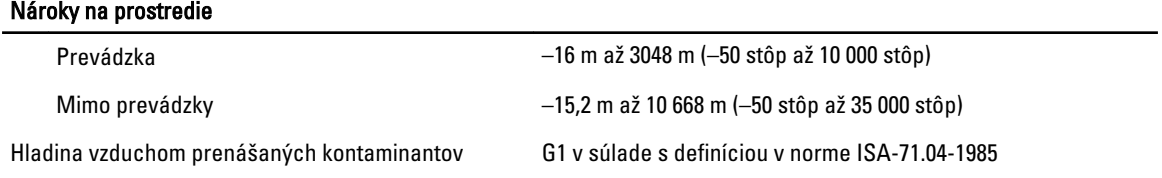

6

## <span id="page-38-0"></span>Kontaktovanie spolo**č**nosti Dell

#### Kontaktovanie spolo**č**nosti Dell

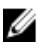

POZNÁMKA: Ak nemáte aktívne pripojenie na internet, kontaktné informácie nájdete vo faktúre, dodacom liste, účtenke alebo v produktovom katalógu spoločnosti Dell.

Spoločnosť Dell ponúka niekoľko možností podpory a servisu on-line a telefonicky. Dostupnosť sa však líši v závislosti od danej krajiny a produktu a niektoré služby nemusia byť vo vašej oblasti dostupné. Kontaktovanie spoločnosti Dell v súvislosti s predajom, technickou podporou alebo službami zákazníkom:

- 1. Navštívte stránku dell.com/support
- 2. Vyberte kategóriu podpory.
- 3. Overte svoju krajinu alebo región v rozbaľovacom zozname Výber krajiny/regiónu v hornej časti stránky.
- 4. V závislosti od konkrétnej potreby vyberte prepojenie na vhodnú službu alebo technickú podporu.